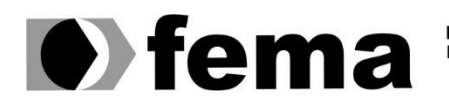

**Computer Supplementary of the Campus** "José Santilli Sobrinho"

# **WILLIAM APARECIDO CAMPOS**

**APLICATIVO ANDROID DE ACADEMIA PARA USO PESSOAL**

**Assis/SP 2018**

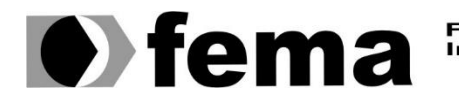

Fundação Educacional do Município de Assis<br>Instituto Municipal de Ensino Superior de Assis<br>Campus "José Santilli Sobrinho"

# **WILLIAM APARECIDO CAMPOS**

# **APLICATIVO ANDROID DE ACADEMIA PARA USO PESSOAL**

Projeto de pesquisa apresentado ao Instituto Municipal de Ensino Superior de Assis – IMESA e a Fundação Educacional do Município de Assis – FEMA, como requisito parcial à obtenção do Certificado de Conclusão.

**Orientando(a):** William Aparecido Campos **Orientador(a):** Dr. Alex Sandro Romeo de Souza Poletto

**Assis/SP 2018**

### FICHA CATALOGRÁFICA

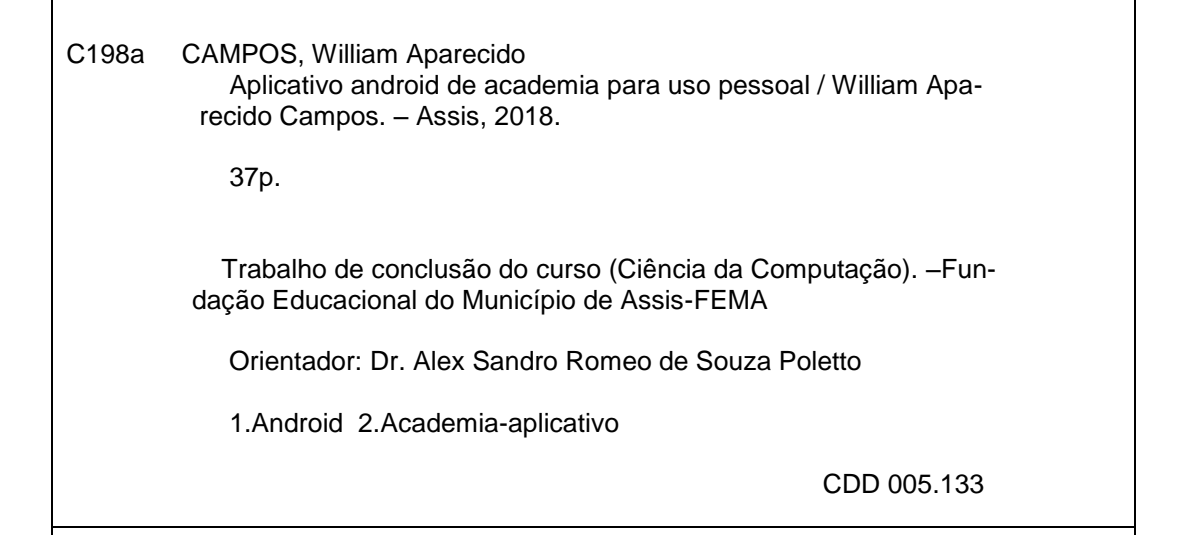

# **APLICATIVO ANDROID DE ACADEMIA PARA USO PESSOAL**

# WILLIAM APARECIDO CAMPOS

Trabalho de Conclusão de Curso apresentado ao Instituto Municipal de Ensino Superior de Assis, como requisito do Curso de Graduação, avaliado pela seguinte comissão examinadora:

**Orientador:**

Prof. Dr. Alex Sandro Romeo de Souza Poletto

**Examinador:**

Profa. Me Diomara Martins Reigato Barros

# **AGRADECIMENTOS**

Quero agradecer primeiramente a Deus por me dar saúde e sabedoria.

Agradecer a minha família que me incentivou e ajudou.

Ao Prof. Dr. Alex Sandro Romeo de Souza Poletto pela orientação.

A todos meus amigos que me ajudaram e me apoiaram.

# **RESUMO**

Os dispositivos móveis estão cada vez mais presentes no cotidiano das pessoas para uso de redes sociais, multimídia, jogos e outros aplicativos. Esse Trabalho aborda o desenvolvimento de um aplicativo de Academia, possibilitando o usuário ter um melhor controle das dietas, calorias gastas, batimentos cardíacos, treino, peso, IMC. O foco principal será a implementação de um aplicativo que seja ágil, funcional, intuitivo e que deixe mais prático a rotina de exercícios que ocorrem na academia, além de possibilitar que o usuário possa ver o seu progresso através do seu histórico.

**Palavras-chave:** Academia-aplicativo, Android.

# **ABSTRACT**

Mobile devices are increasingly present in people's daily lives for use in social networks, multimedia, games and other applications. This work approaches the development of an Gym application, enabling the user to have better control of diets, spent calories, beats. The main focus will be the implementation of an application that is agile, functional, intuitive and that leaves more practical the exercise routine that takes place in the gym, in addition to enabling the user to see their progress through of your history.

**Keywords:** Gym, Android.

# **LISTA DE ILUSTRAÇÕES**

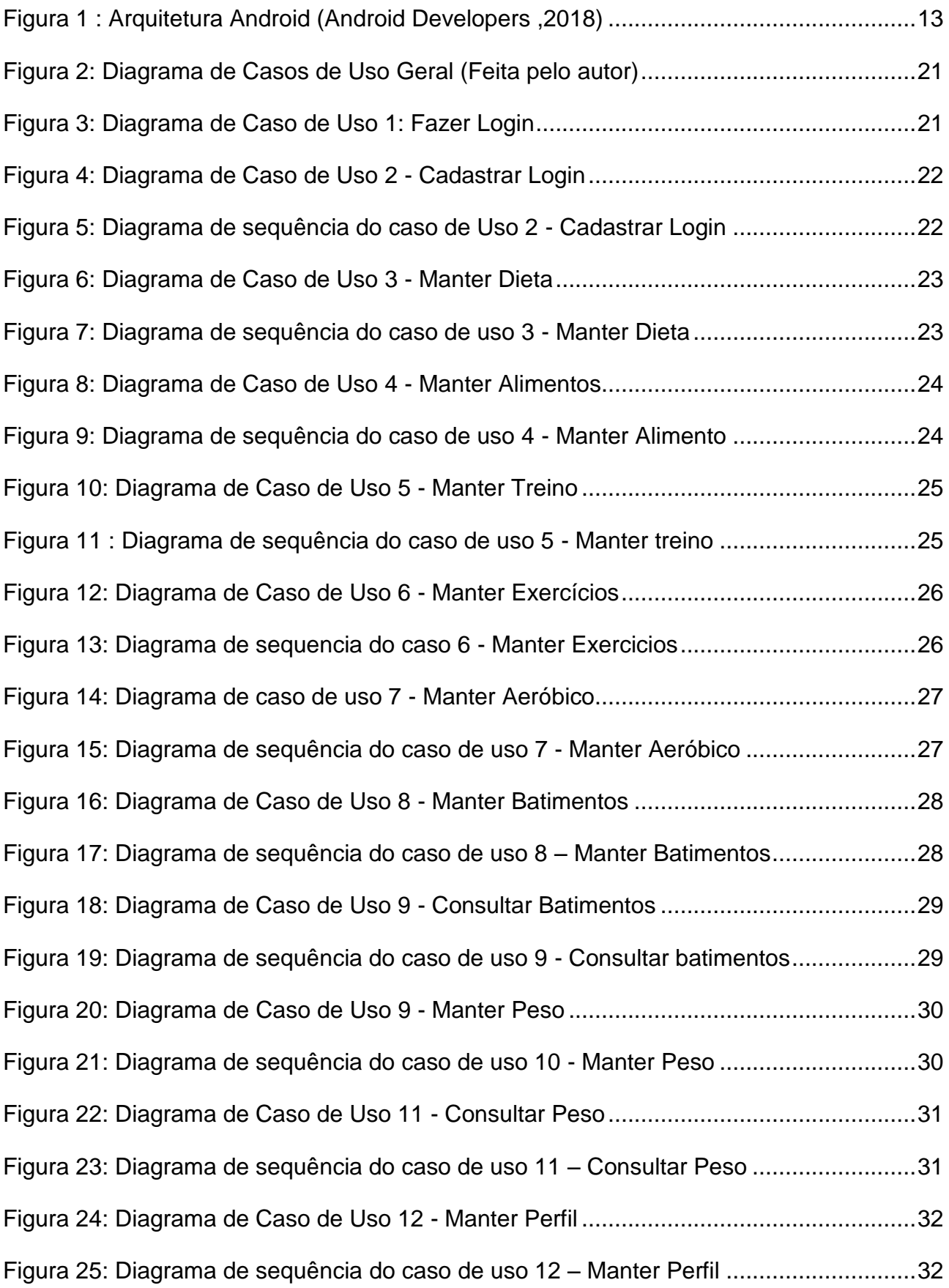

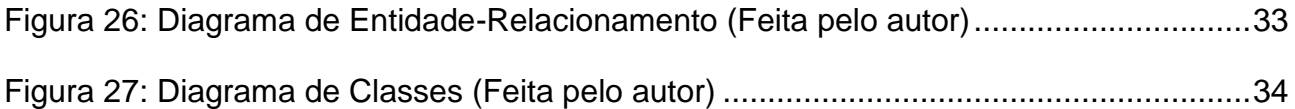

# **LISTA DE TABELAS**

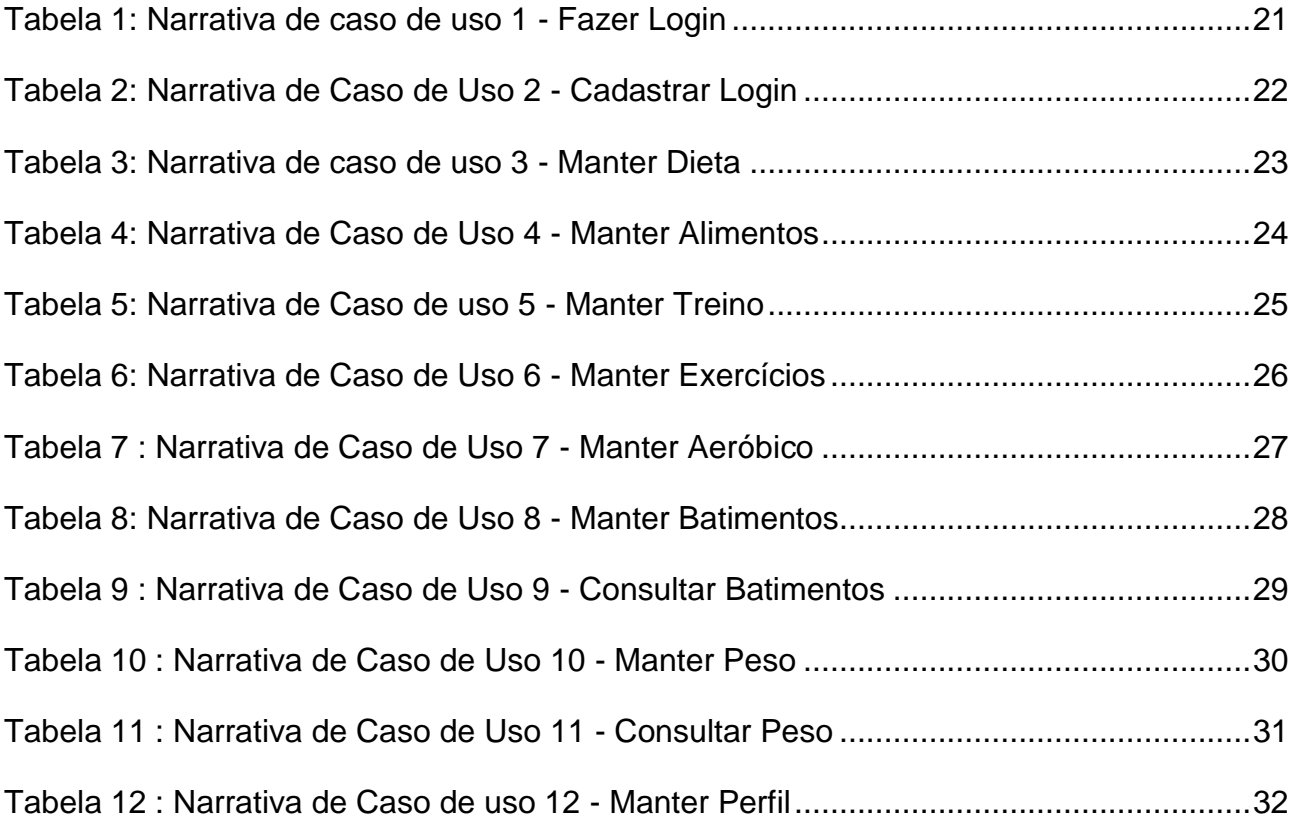

# **SUMÁRIO**

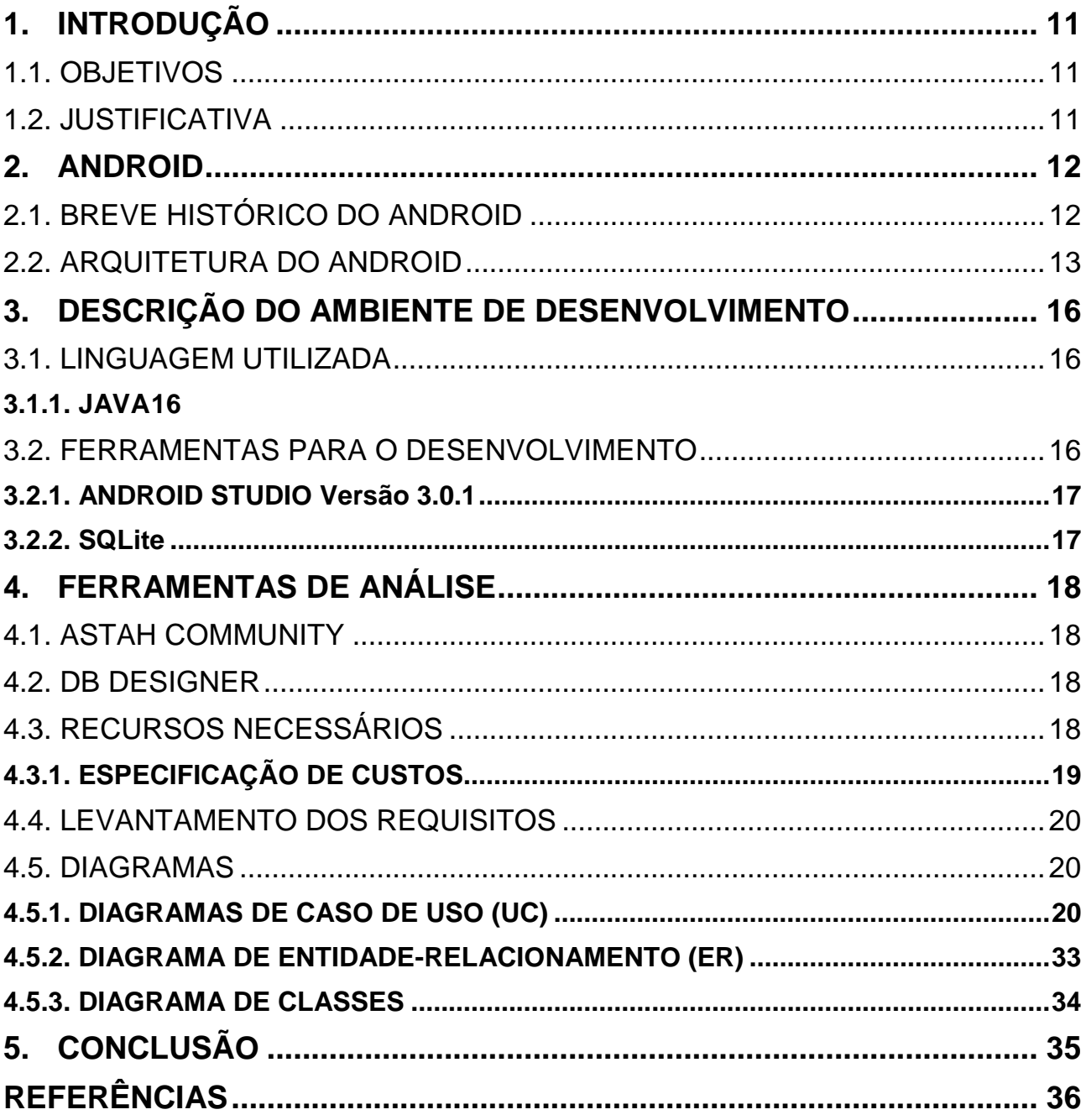

# <span id="page-11-0"></span>**1. INTRODUÇÃO**

Com o passar do tempo os telefones celulares foram evoluindo, ganhando cada vez mais recursos e se tornando um item quase indispensável na vida das pessoas (MONTEIRO,2014). Hoje em dia a maioria celulares, fazem mais do que apenas ligações e mensagens, o que faz deles telefones espertos, ou seja, "Smartphones ".

A plataforma Android se beneficia de um papel de destaque no mercado, tanto pela quantidade considerável de dispositivos vendidos, como também pelo fácil acesso ao hardware como USB e Bluetooth, disponibilizado pela API.

A prática de atividade física vem sendo citada como um dos componentes mais importantes para uma boa qualidade de vida na sociedade contemporânea (SABA,2018). As pessoas buscam caminhos que levem ao prazer, satisfação e bem-estar.

O sistema que será desenvolvido tem como objetivo salvar informações dos alunos, Gerar Rotinas de Treinos de acordo com a objetivo do aluno, acrescentar informações de dieta, e gerar relatórios para que o profissional de educação física possa acompanhar o desenvolvimento do aluno.

### <span id="page-11-1"></span>1.1. OBJETIVOS

O objetivo é desenvolver um sistema de gerenciamento pessoal para que o aluno possa acompanhar o seu desenvolvimento, visualizar exercícios, a quantidade de repetições, a forma de fazer cada exercício e gerar um relatório para o professor.

### <span id="page-11-2"></span>1.2. JUSTIFICATIVA

O sistema de uma maneira prática e simples facilitará o controle pessoal dos alunos e auxiliará os professores a controlar os treinos dos alunos.

# <span id="page-12-0"></span>**2. ANDROID**

O Android é uma plataforma para tecnologia móvel completa, que contêm middleware, aplicativos e interface com usuário incorporado no sistema operacional, o que facilita a customização por parte das fabricantes. Ele foi desenvolvido com o objetivo de possibilitar os desenvolvedores a criar aplicações móveis que possam tirar o máximo de aproveitamento dos dispositivos móveis. No Android uma aplicação pode fazer chamadas as funções núcleo do celular como fazer ligações, enviar mensagens ou utilizar a câmera do celular. (PEREIRA E SILVA,2009)

A plataforma Android é opensource, ou seja, tem o código aberto e pode ser adaptado para diferentes fins, por esse motivo a plataforma estará sempre em crescimento, já que os grupos de desenvolvedores estarão sempre desenvolvendo em conjunto aplicações modernas.

### <span id="page-12-1"></span>2.1. BREVE HISTÓRICO DO ANDROID

O Sistema operacional Android foi iniciado em 2003 pela empresa Android Inc. Em 2005, a empresa foi comprada pela Google, que atualmente lidera o desenvolvimento do Android (Xcube Labs,2018). Em 2007 Várias empresas se uniram e formaram a Open Handset Alliance. Também em 2007 foi criada a primeira versão do SDK do Android.

A Open Handset Alliance é formada por todas as empresas envolvidas no processo de telefonia móvel, como Operadoras de celular, Fabricantes de aparelhos, Empresas de semicondutores, Empresas de software, Empresas de comercialização (Open Handset Alliance).

A era do Android Começou oficialmente em 2008 quando foi lançado o T-Mobile G1. A ideia original do Google era de colocar nomes de robôs nas versões do Android. Porém, seria necessário o pagamento de direitos autorais, e ficaria caro, logo surgiu a idéia dos doces. Todas as versões do Android desde a 1.5 são nomeadas em ordem alfabética. São elas Cupcake, Éclair, Froyo, Gingerbread, Honeycomb, Ice Cream Sandwich, Jelly Bean, Kit Kat, Lollipop, Marshmallow, Nougat e Oreo.Desde a Versão 5.0 do Android, popularmente chamada de Lollipop ele está presente em Relógios, TVs e Carros e foi acrescentada compatibilidade com aplicativos 64 bits (Android Developers,2018).

A versão mais recente em uso do Android é o Oreo (8.0), e segundo o Tecmundo as novidades para os usuários são inicialização mais rápida, limites para execução em segundo plano, recurso de auto completar, emojis, e melhorias no multitarefa, nas notificações, na segurança e no gerenciamento de bateria.

### <span id="page-13-1"></span>2.2. ARQUITETURA DO ANDROID

O Android é baseado na versão 2.6 do kernel Linux, e tem várias camadas acima do kernel como pode ser visto na imagem abaixo:

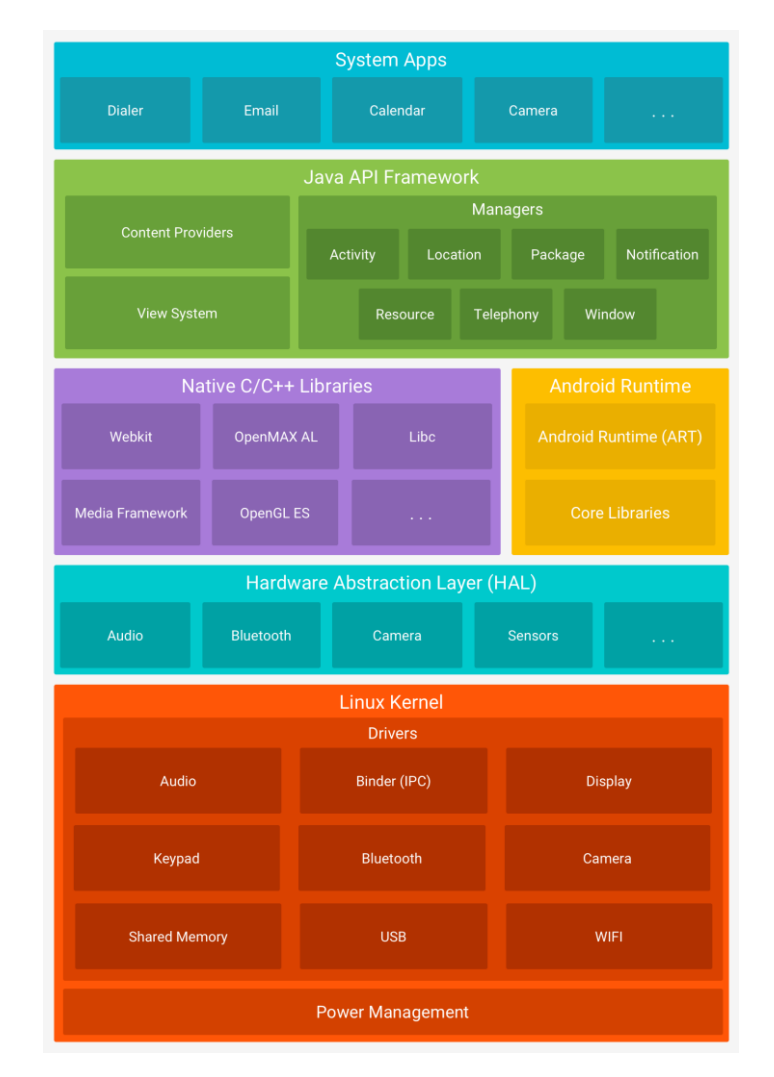

**Figura 1 : Arquitetura Android (Android Developers ,2018) 1**

<span id="page-13-0"></span><sup>&</sup>lt;u>.</u> <sup>1</sup> Disponível em < https://developer.android.com/guide/platform/index.html?hl=pt-br > acesso em 10 de março de 2018

#### **System Apps**

Essa camada está acima de todas as outras, nela estão todos os aplicativos principais do sistema (escritos em Java) do Android, como e-mail, mapas, navegadores, calendários, Programa de Mensagens, Agendas, entre outros que serão desenvolvidos pela comunidade (PEREIRA; SILVA, 2009, p.6).

#### **Java Framework API**

Nessa Camada encontramos todas as APIS e os recursos que são utilizados para criar um aplicativo, controlar o tempo de vida, acesso e navegação entre as aplicações.

Dentre entre os principais são:

Activity Manager: gerencia o ciclo de vida de todas as activities.

Package Manager: é utilizada pelo activity manager para ler as informações dos APK'S (Pacotes de arquivos do Android).

Window manager: gerencia as apresentações de janelas.

Content Providers: possibilita o compartilhamento de dados entre os aparelhos, possibilitando a troca de entre os aplicativos.

View System: disponibiliza todo o tratamento gráfico para a aplicação como botões, layouts e frames (Android Developers).

#### **Native C/C++ Libraries**

Nessa camada estão as bibliotecas C/C++ utilizadas pelo sistema para multimídia, Camadas 2D e 3D, funções para navegadores, funções para gráficos, funções de aceleração de hardware, renderização 3D, fontes bitmap e banco de dados SQLite. (PEREIRA; SILVA, 2009, p.6). É possível usar o Android NDK para desenvolver aplicações android em C ou C++ e utilizar essas bibliotecas diretamente do seu código nativo (Android Developers).

#### **Android Runtime**

Para Dispositivos com Android Versão 5.0 ou mais recente cada aplicativo executa o próprio processo com uma instância própria do Android Runtime (ART). Ele é projeto para minimizar o consumo de memória (Android Developers).

Antes do Android versão 5.0, o Dalvik era tempo de execução do Android. Se o seu aplicativo executa o ART bem, deve funcionar no Dalvik, mas o contrário talvez não. (Android Developers).

As Core Libraries são um conjunto de bibliotecas de tempo de execução que disponibilizam a maior parte das funcionalidades da linguagem Java, incluindo recursos do Java 8 (Android Developers,2018).

#### **Hardware Abstration Layer (HAL)**

A camada de abstração de hardware (HAL) fornece interfaces padrão possibilitam a estrutura da Java API enxergar as capacidades de hardware do dispositivo. Na HAL ficam módulos que implementam um hardware específico como Bluetooth ou Câmera (Developer Android).

#### **Linux Kernel**

O kernel do Linux é a base da plataforma e a partir dele é realizado o gerenciamento de memória, dos drivers como USB, câmera, Wifi, do gerenciamento de energia e da comunicação segura entre os processos para evitar que um aplicativo desonesto prejudique outras aplicações ou o próprio dispositivo android (Android Developers).

# <span id="page-16-0"></span>**3. DESCRIÇÃO DO AMBIENTE DE DESENVOLVIMENTO**

O Sistema será desenvolvido utilizando a programação orientada a objeto Java com a IDE Android Studio 3.0.1. Para Armazenamento de Dados será utilizado o banco de dados SQLite.

## <span id="page-16-1"></span>3.1. LINGUAGEM UTILIZADA

A Linguagem escolhida para o desenvolvimento foi o Java porque ela é a mais usada para fazer aplicativos Android nativos.

### <span id="page-16-2"></span>**3.1.1. JAVA**

A Linguagem Java é atraente pelo fato de que os programas podem ser executados na em uma máquina virtual, e os programadores não precisam se preocupar em saber qual máquina física será executado, pode ser PC, Mac ou um Mainframe. Ela é semelhante ao C++ tanto na sintaxe quanto no fato de ser orientada a Objetos (Furgeri,2015).

Enquanto cada plataforma possui sua própria implementação da máquina virtual Java, existe somente uma especificação padronizada para máquina virtual, gerando uma interface uniforme para qualquer hardware (Furgeri,2015).

Como qualquer outra linguagem, há muitos ambientes de desenvolvimento que suportam Java. Para Desenvolver com Java é preciso ter instalado o JDK, que contém as ferramentas de desenvolvimento (compilador, interpretador, etc.).

### <span id="page-16-3"></span>3.2. FERRAMENTAS PARA O DESENVOLVIMENTO

São empregadas para criar depurar, manter ou realizar algum outro tipo de ajuda na criação de programas e aplicativos.

#### <span id="page-17-0"></span>**3.2.1. ANDROID STUDIO Versão 3.0.1**

O Android Studio oferece as ferramentas mais rápidas para a criação de aplicativos em todos os tipos de dispositivos Android.

Recursos como edição de código de nível global, depuração, ferramentas de desempenho, sistema flexível de compilação e criação/implantação instantâneas permitem que você se concentre na criação de aplicativos exclusivos de alta qualidade (Android Developers,2018).

#### <span id="page-17-1"></span>**3.2.2. SQLite**

O SQLite é uma biblioteca em processo que implementa um mecanismo de banco de dados SQL transacional autônomo, sem servidor, de configuração zero. O código para SQLite é de domínio público, e portanto, gratuito para uso pata qualquer finalidade, comercial ou privado (SQLite,2018).

# <span id="page-18-0"></span>**4. FERRAMENTAS DE ANÁLISE**

As ferramentas e as tecnologias utilizadas nesse trabalho são o Astah Community para construção de diagramas e a DB Designer para a modelagem dos dados.

### <span id="page-18-1"></span>4.1. ASTAH COMMUNITY

"Astah Community é uma ferramenta gratuita feita para Criar Diagramas UML (Unified Modeling Language) conhecida por sua praticidade em elaborar Diagramas. Além do Astah Community existem outras três versões: Astah UML, Astah Professional e Astah Share que disponibilizam outras funcionalidades além da modelagem UML, porém sua licença é comercial" (Scrib ,2018).

### <span id="page-18-2"></span>4.2. DB DESIGNER

O Dbdesigner é uma ferramenta para modelagem visual do banco de dados criada pela fabforce de código aberto sob a licença GNU GPL (General Public License). Ele tem uma interface simples e cara para o usuário e é desenvolvido em multiplataforma (Windows 2K/XP e Linux KDE/Gnome). Através dele, é possível criar e fazer manutenção em Banco de dados, ou criar um modelo de dados a partir de um banco já pronto. (FabForce)

### <span id="page-18-3"></span>4.3. RECURSOS NECESSÁRIOS

#### **Recursos de Software**

Windows 7 Professional.

Android Studio 3.0.2.

Banco de Dados SQLite.

Astah Community.

DB Designer.

#### **Recursos Humanos**

Um Analista de Sistemas

#### **Recursos de Hardware**

Um Notebook Compal

# <span id="page-19-0"></span>**4.3.1. ESPECIFICAÇÃO DE CUSTOS**

### **Recursos Computacionais**

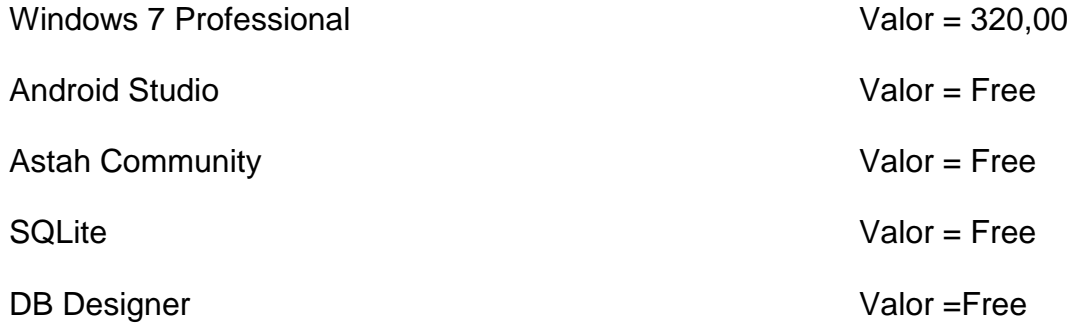

### **Recursos Humanos**

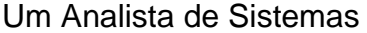

### **Recursos Físicos**

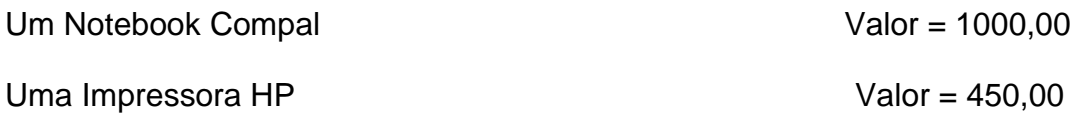

Valor Diário = 150,00

## <span id="page-20-0"></span>4.4. LEVANTAMENTO DOS REQUISITOS

Para o desenvolvimento do software foram desenvolvidos os seguintes requisitos necessários

### **Administrador**

Manter Aluno

Manter Peso

Manter Aeróbico

Manter Batimentos

Manter Exercícios

Manter Dieta

Manter Treino

Manter Login

### <span id="page-20-1"></span>4.5. DIAGRAMAS

A UML é uma linguagem de modelagem utilizada para documentação e análise dos requisitos do software como Sistemas corporativos, web e até sistemas complexos de tempo real. Ela é muito expressiva e engloba os aspectos essenciais de desenvolvimento e implantação desses sistemas.

### <span id="page-20-2"></span>**4.5.1. DIAGRAMAS DE CASO DE USO (UC)**

Diagramas de casos oferecem uma maneira de descrever a visão externa do sistema e suas interações com o mundo externo. Através dele é possível ter uma visão de alto nível das funcionalidades requisitas pelo usuário.

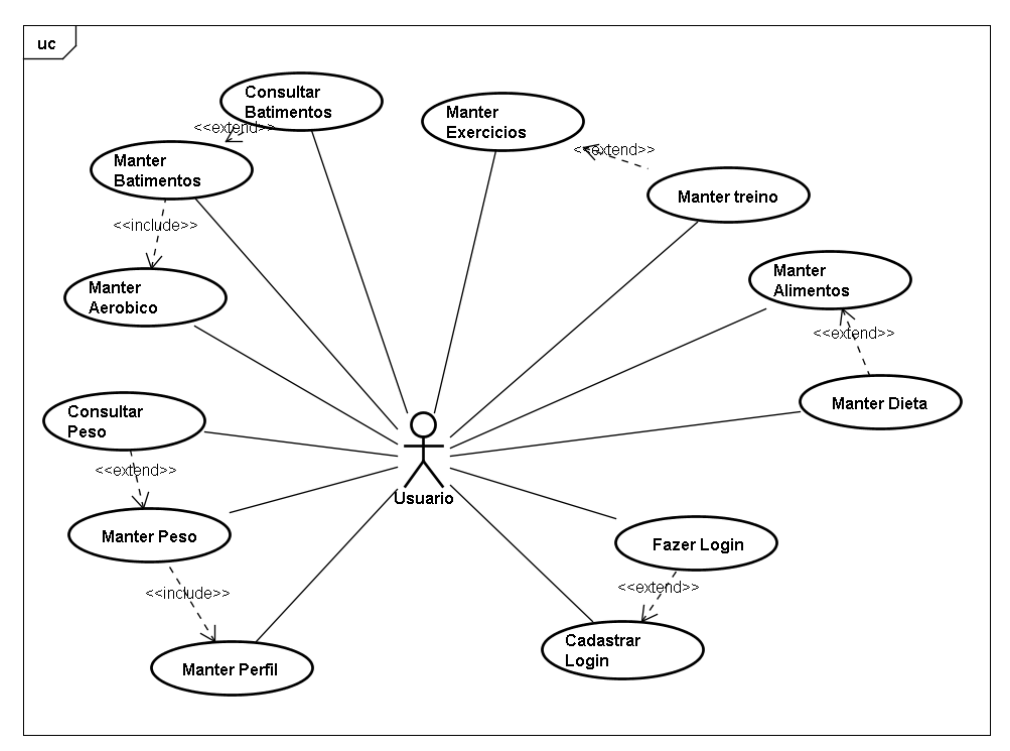

**Figura 2: Diagrama de Casos de Uso Geral (Feita pelo autor)**

# <span id="page-21-0"></span>**Caso de Uso Fazer Login**

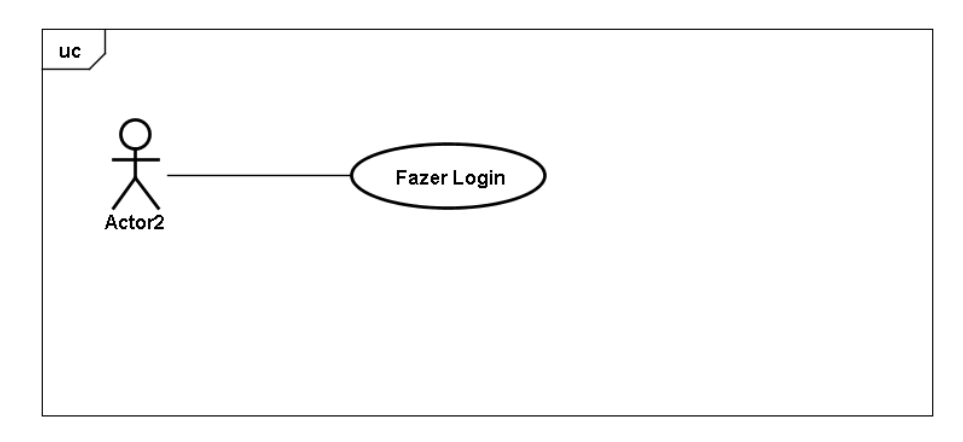

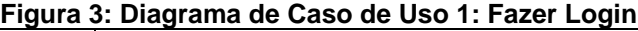

<span id="page-21-1"></span>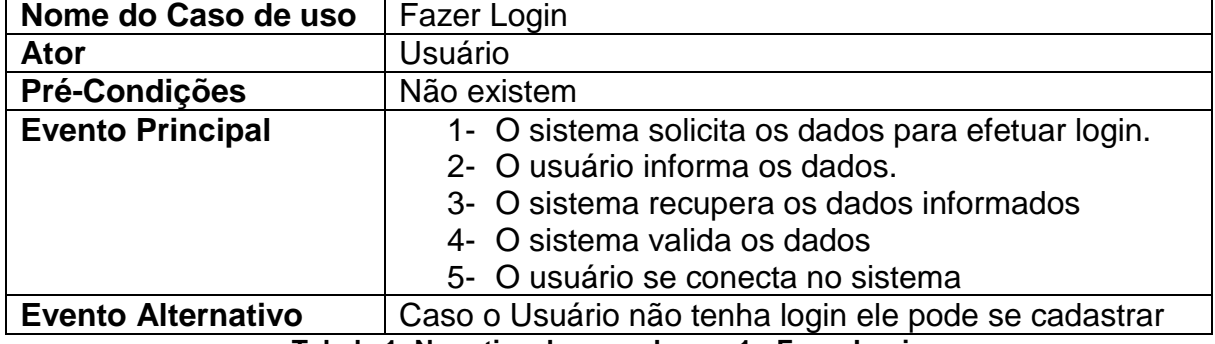

<span id="page-21-2"></span>**Tabela 1: Narrativa de caso de uso 1 - Fazer Login**

### **Caso de Uso Cadastrar Login**

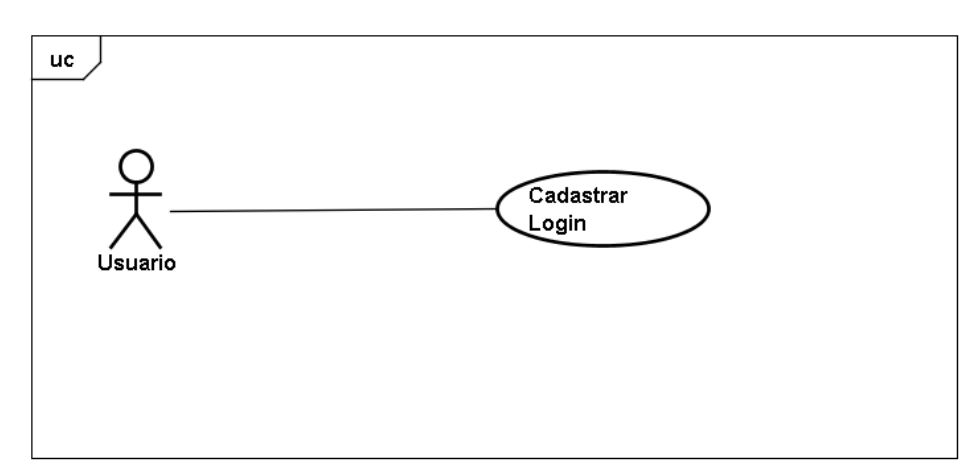

#### **Figura 4: Diagrama de Caso de Uso 2 - Cadastrar Login**

<span id="page-22-0"></span>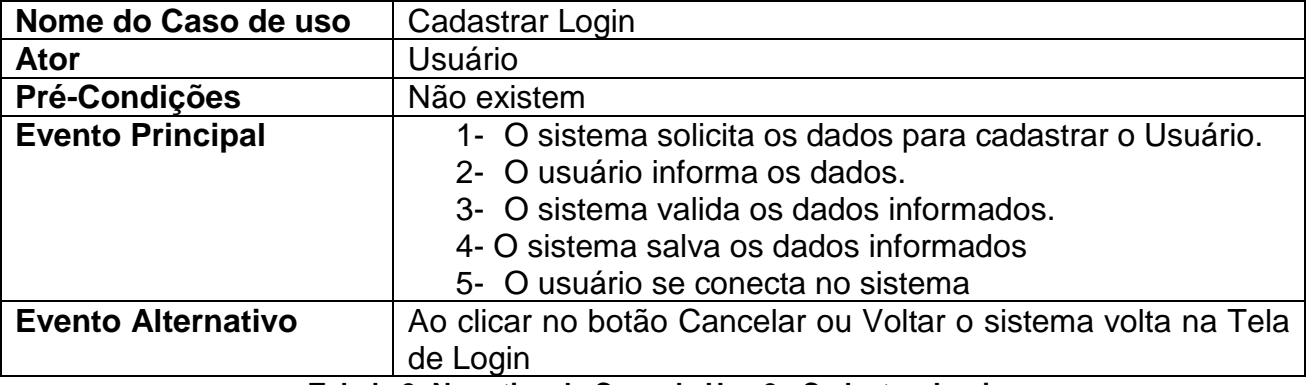

**Tabela 2: Narrativa de Caso de Uso 2 - Cadastrar Login**

<span id="page-22-2"></span>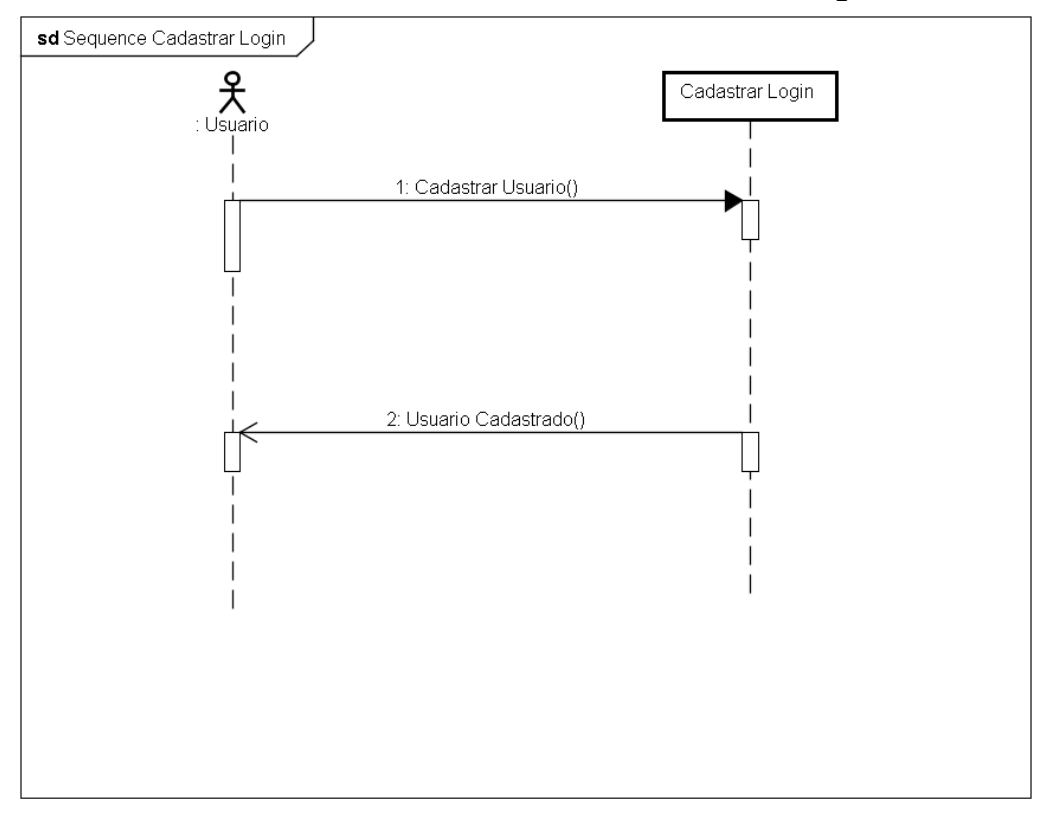

<span id="page-22-1"></span>**Figura 5: Diagrama de sequência do caso de Uso 2 - Cadastrar Login**

#### **Caso de Uso Manter Dieta**

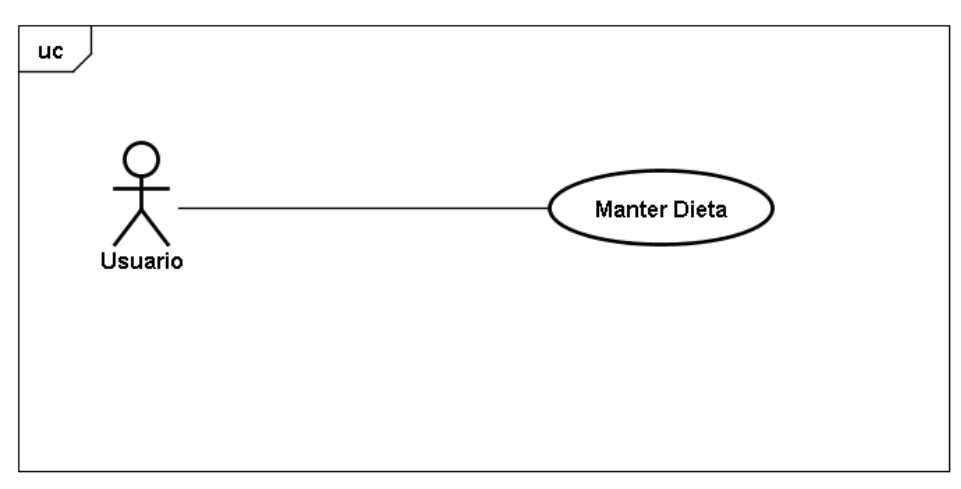

#### **Figura 6: Diagrama de Caso de Uso 3 - Manter Dieta**

<span id="page-23-0"></span>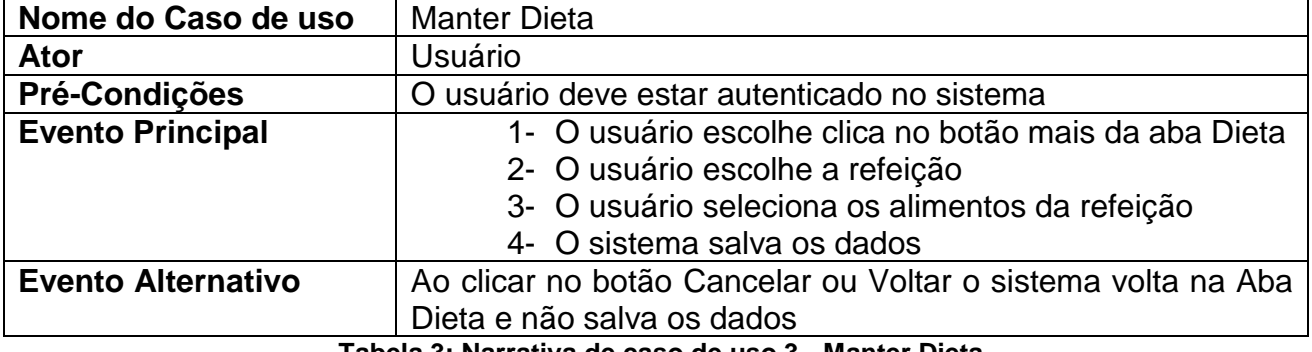

**Tabela 3: Narrativa de caso de uso 3 - Manter Dieta**

<span id="page-23-2"></span>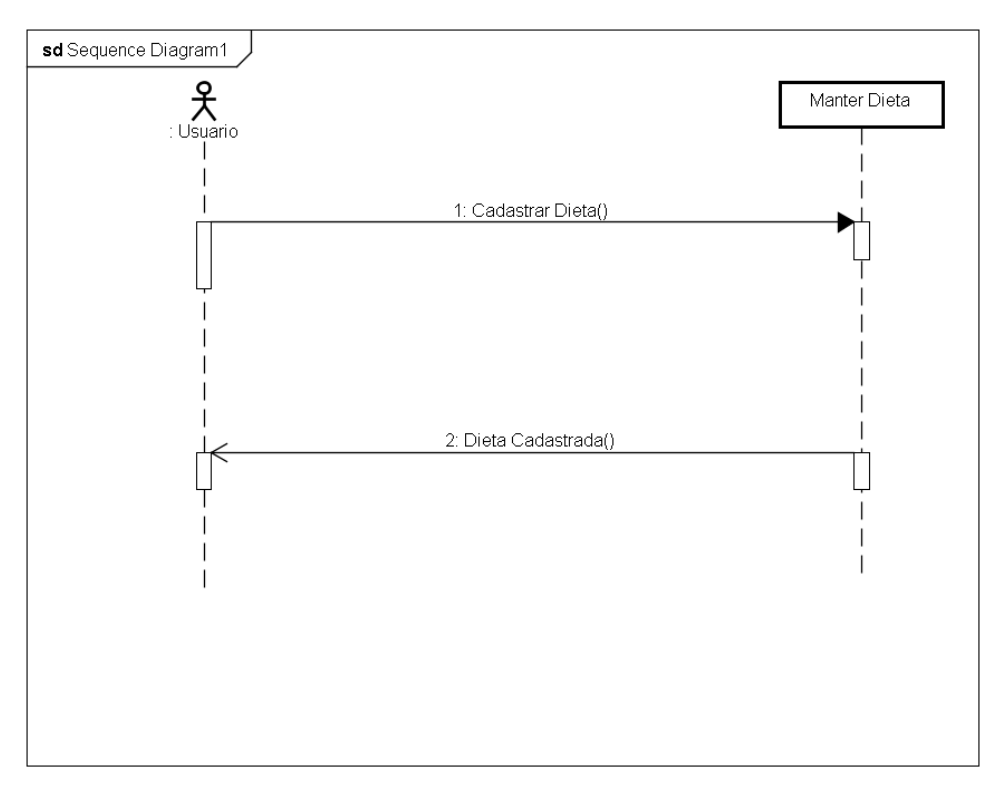

<span id="page-23-1"></span>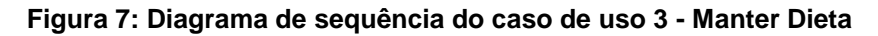

#### **Caso de Uso Manter Alimento**

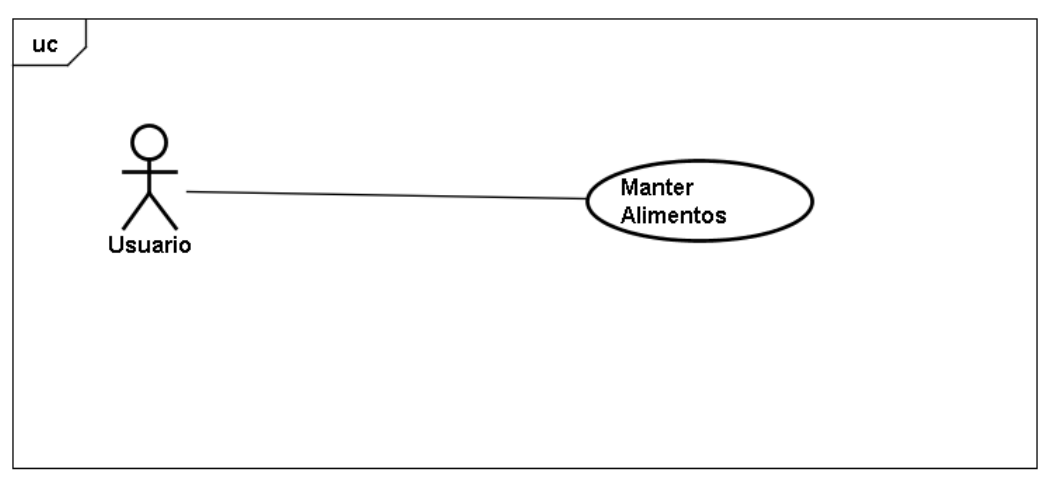

<span id="page-24-0"></span>

| Figura 8: Diagrama de Caso de Uso 4 - Manter Alimentos |                                                                                                    |  |
|--------------------------------------------------------|----------------------------------------------------------------------------------------------------|--|
| Nome do Caso de uso                                    | <b>Manter Alimentos</b>                                                                                                    |  |
| Ator                                                   | Usuário                                                                                                    |  |
| Pré-Condições                                          | O usuário deve estar autenticado no sistema                                                                                                    |  |
| <b>Evento Principal</b>                                | 1- O usuário escolhe clica no botão mais da aba Dieta<br>2- O usuário seleciona a aba de alimentos<br>3- O usuário clica no botão + para adicionar alimentos<br>4- O Sistema solicita os dados necessários<br>5- O Sistema salva a operação |  |
| <b>Evento Alternativo</b>                              | Ao clicar no botão Cancelar ou Voltar o sistema volta na Aba<br>Dieta e não salva os dados                                                                                                    |  |

**Tabela 4: Narrativa de Caso de Uso 4 - Manter Alimentos**

<span id="page-24-2"></span>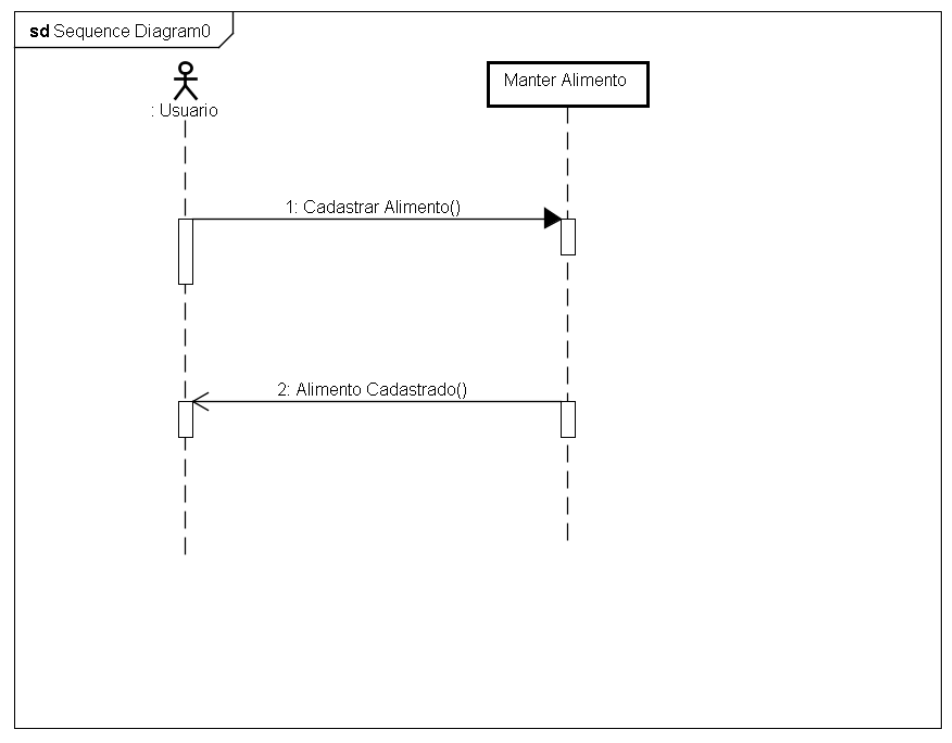

<span id="page-24-1"></span>**Figura 9: Diagrama de sequência do caso de uso 4 - Manter Alimento**

#### **Caso de Uso Manter Treino**

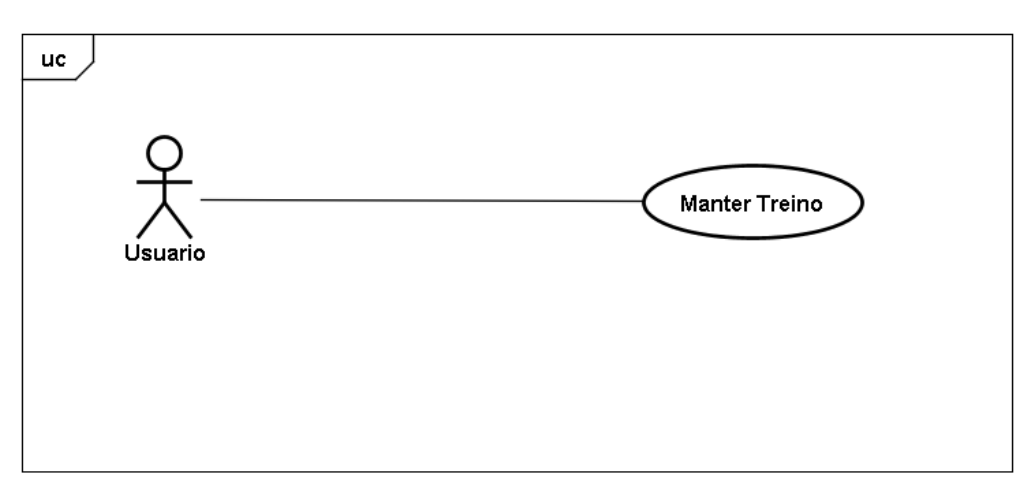

<span id="page-25-0"></span>

| Figura 10: Diagrama de Caso de Uso 5 - Manter Treino |                                                              |  |
|------------------------------------------------------|--------------------------------------------------------------|--|
| Nome do Caso de uso                                  | <b>Manter Treino</b>                                         |  |
| <b>Ator</b>                                          | Usuário                                                      |  |
| Pré-Condições                                        | O usuário deve estar autenticado no sistema                  |  |
| <b>Evento Principal</b>                              | 1- O usuário escolhe clica no botão mais da aba treino       |  |
|                                                      | 2- O usuário escolhe o dia do treino                         |  |
|                                                      | 3- O usuário seleciona os exercícios do treino               |  |
|                                                      | 4- O sistema salva os dados                                  |  |
| <b>Evento Alternativo</b>                            | Ao clicar no botão Cancelar ou Voltar o sistema volta na Aba |  |
|                                                      | Treino e não salva os dados                                  |  |

**Tabela 5: Narrativa de Caso de uso 5 - Manter Treino**

<span id="page-25-2"></span>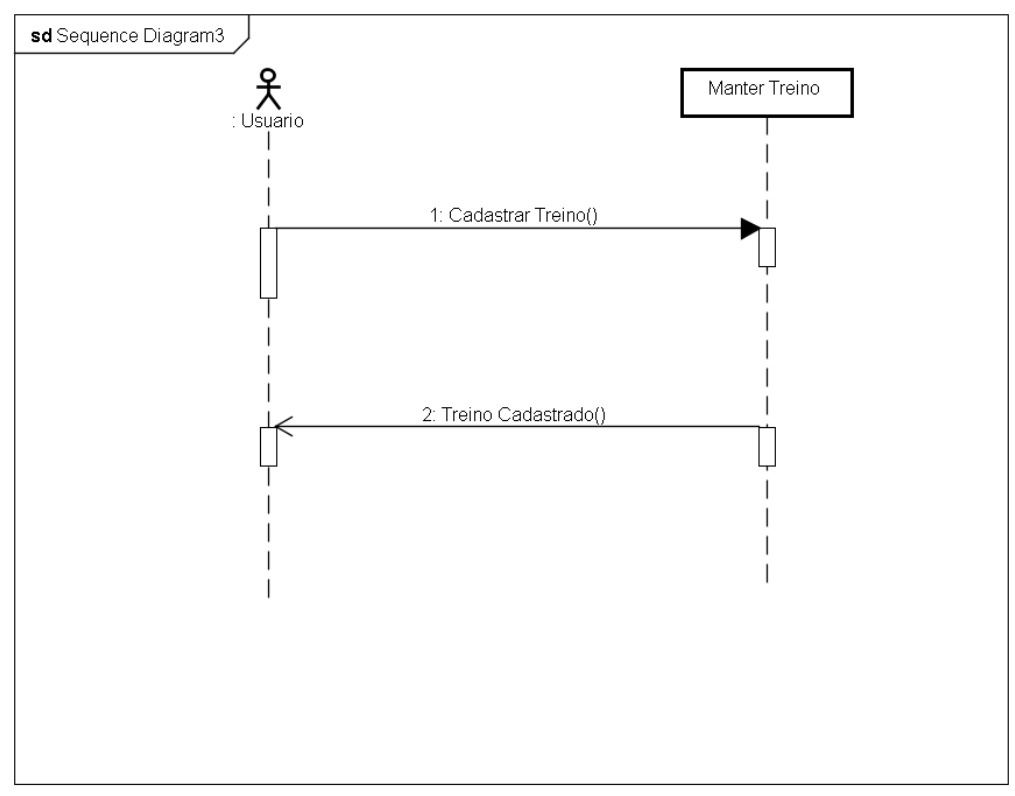

<span id="page-25-1"></span>**Figura 11 : Diagrama de sequência do caso de uso 5 - Manter treino**

#### **Caso de Uso Manter Exercicios**

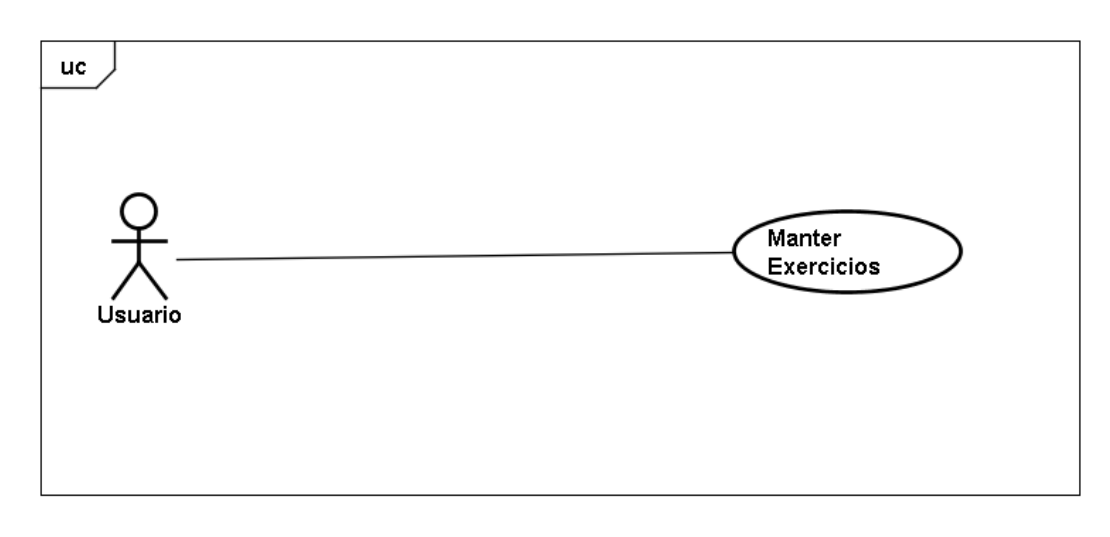

#### **Figura 12: Diagrama de Caso de Uso 6 - Manter Exercícios**

<span id="page-26-0"></span>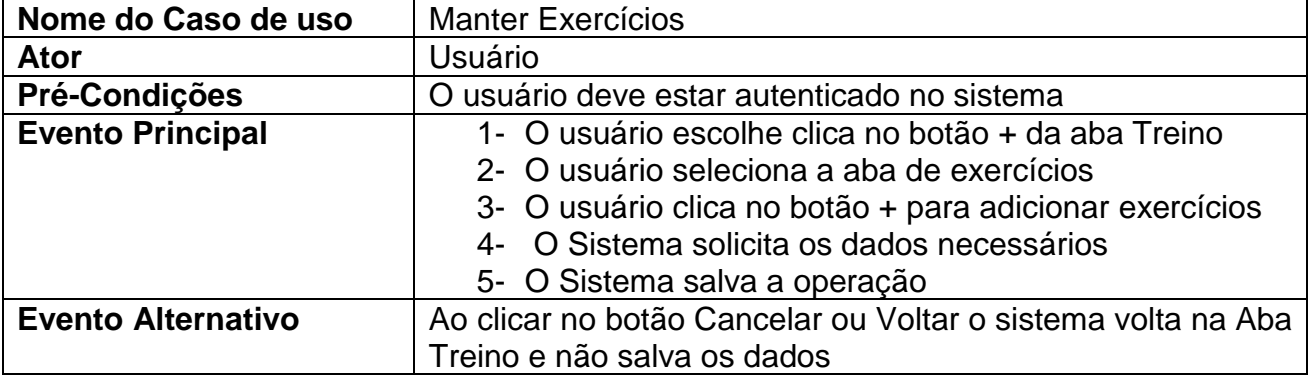

#### **Tabela 6: Narrativa de Caso de Uso 6 - Manter Exercícios**

<span id="page-26-2"></span>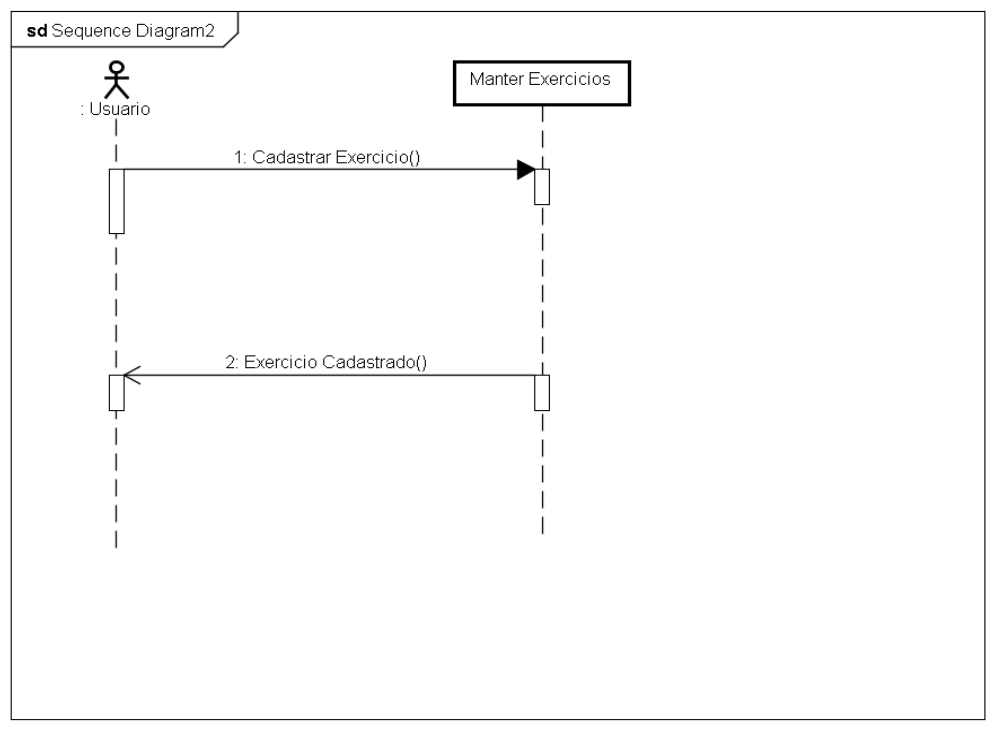

<span id="page-26-1"></span>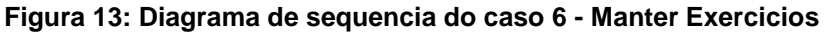

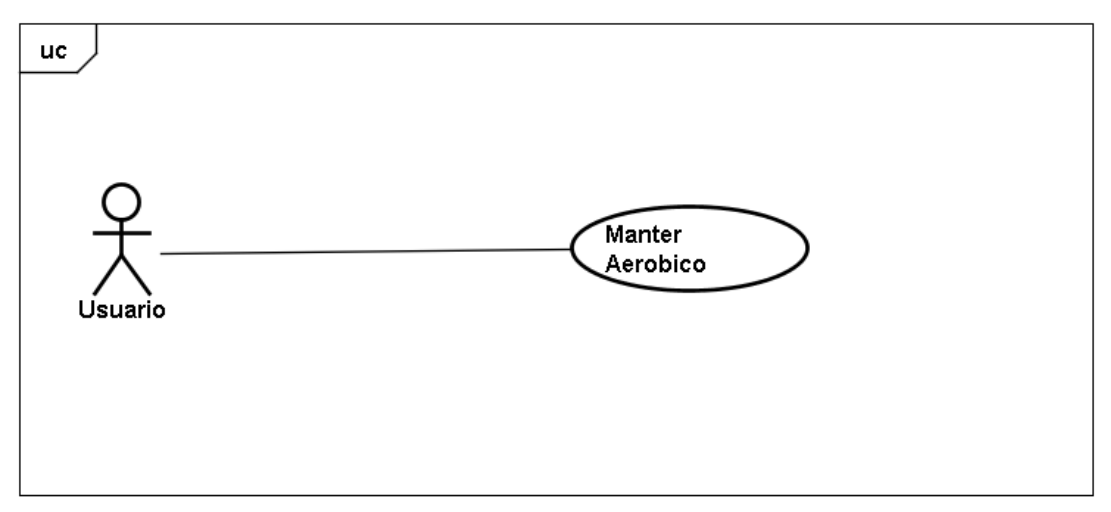

**Figura 14: Diagrama de caso de uso 7 - Manter Aeróbico**

<span id="page-27-0"></span>

| Nome do Caso de uso       | Manter Aeróbico                                                                                                    |
|---------------------------|----------------------------------------------------------------------------------------------------|
| Ator                      | Usuário                                                                                                    |
| Pré-Condições             | O usuário deve estar autenticado no sistema                                                                                                    |
| <b>Evento Principal</b>   | 1- O usuário escolhe clica no botão mais da aba<br>Aeróbico<br>2- O usuário escolhe o exercício<br>3- O sistema solicita os dados necessários<br>4- O sistema salva os dados |
| <b>Evento Alternativo</b> | Ao clicar no botão Cancelar ou Voltar o sistema volta na Aba<br>Aerobico e não salva os dados                                                                                |

**Tabela 7 : Narrativa de Caso de Uso 7 - Manter Aeróbico**

<span id="page-27-2"></span>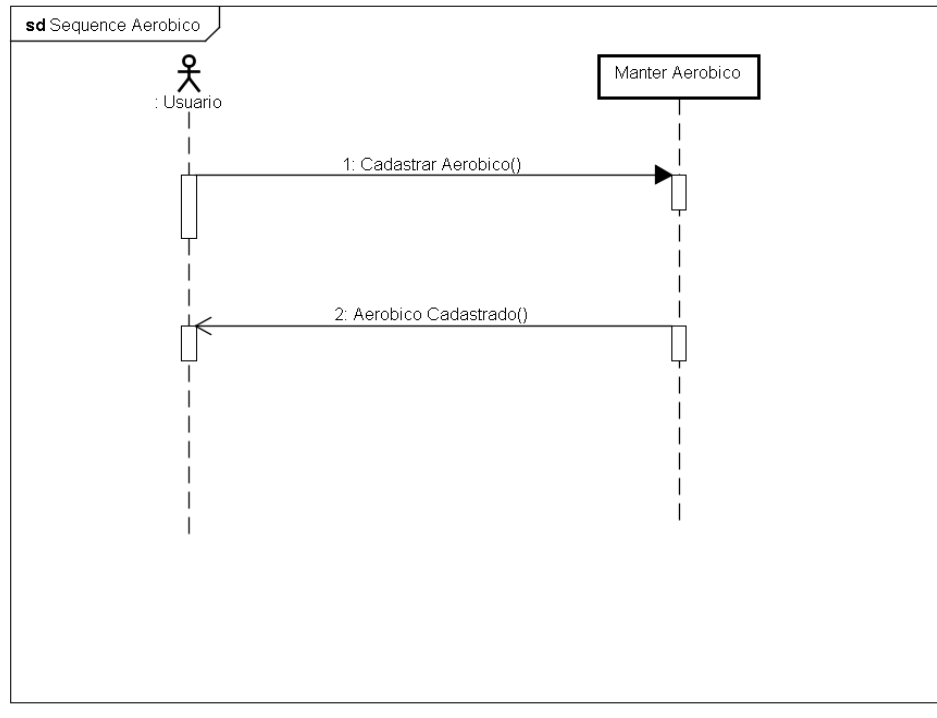

<span id="page-27-1"></span>**Figura 15: Diagrama de sequência do caso de uso 7 - Manter Aeróbico**

#### **Caso de Uso de Consultar Batimentos**

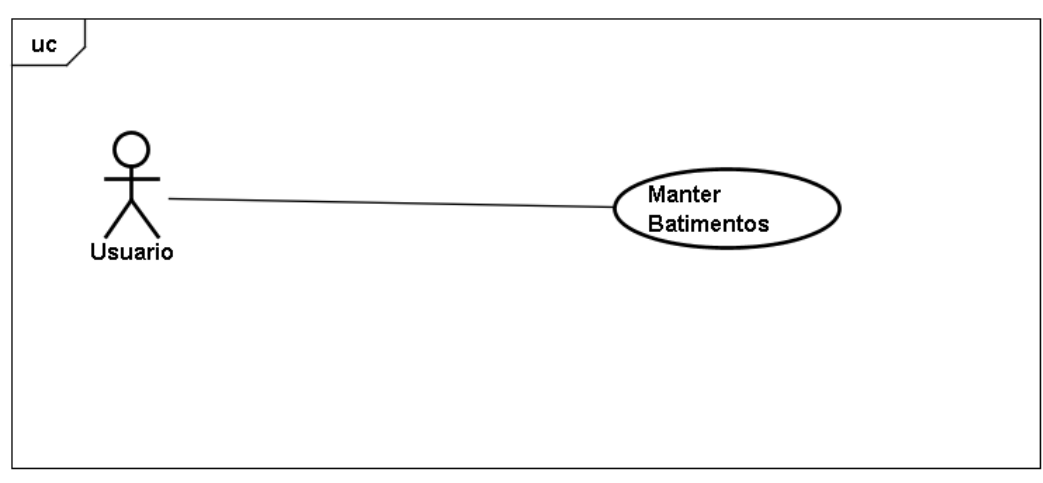

**Figura 16: Diagrama de Caso de Uso 8 - Manter Batimentos**

<span id="page-28-0"></span>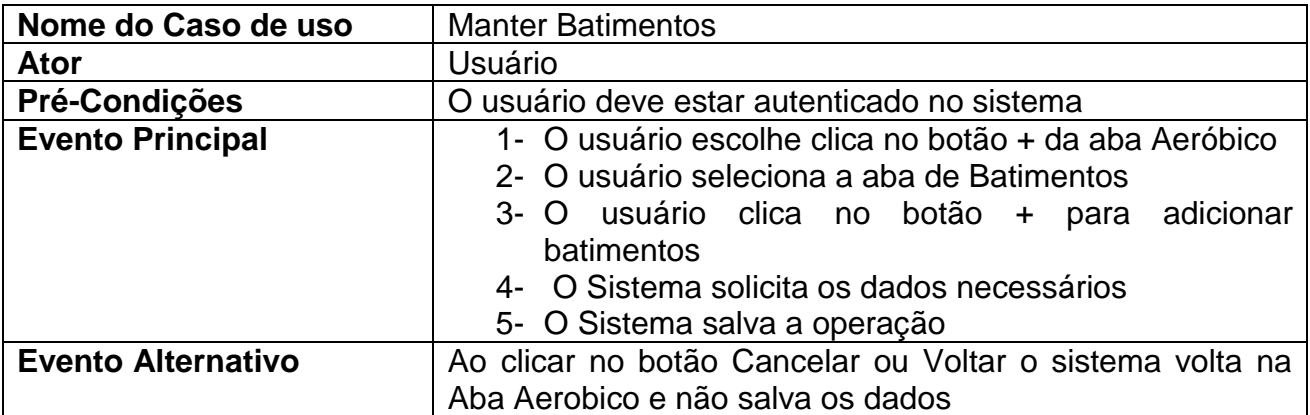

#### **Tabela 8: Narrativa de Caso de Uso 8 - Manter Batimentos**

<span id="page-28-2"></span>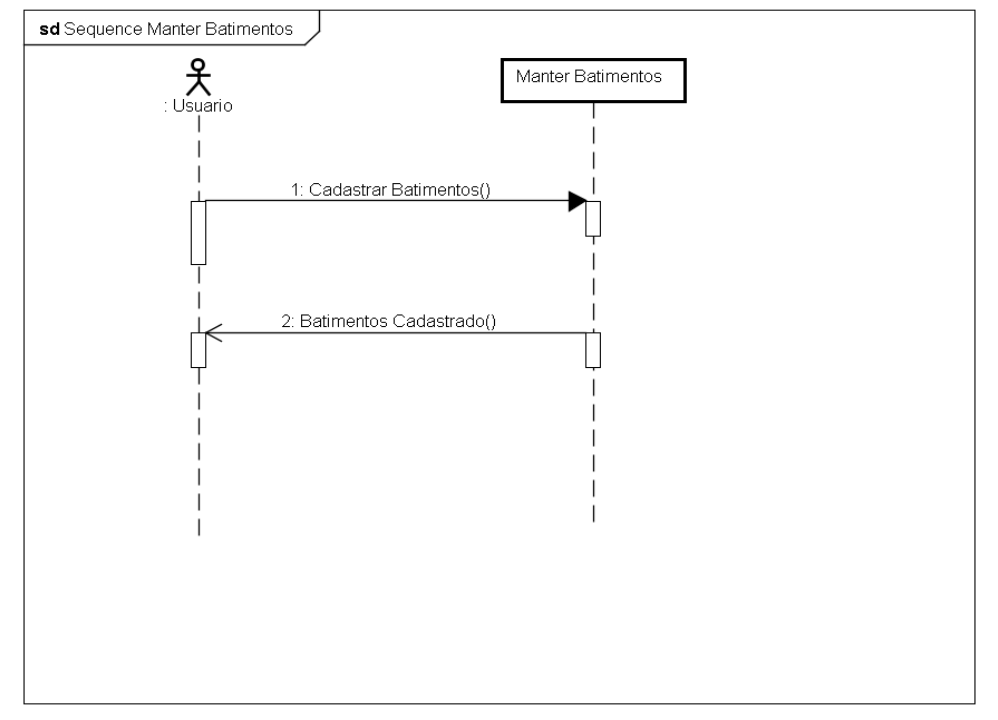

<span id="page-28-1"></span>**Figura 17: Diagrama de sequência do caso de uso 8 – Manter Batimentos**

#### **Caso de Uso de Consultar Batimentos**

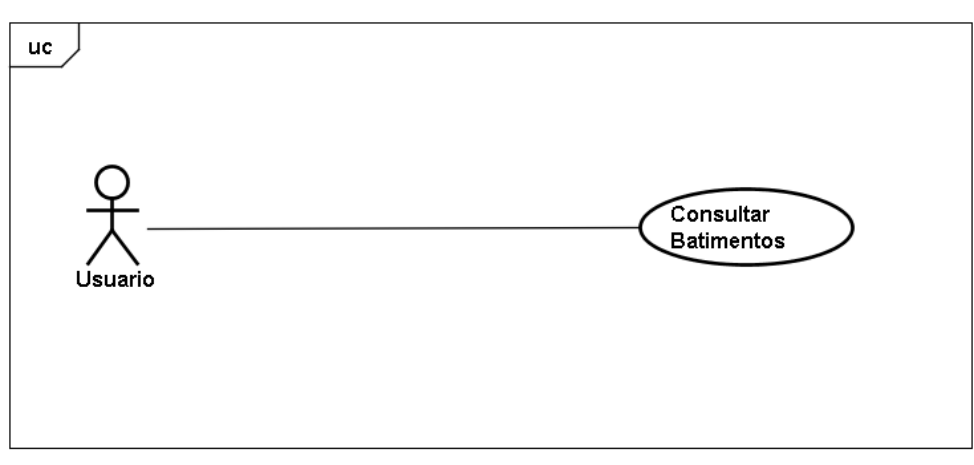

**Figura 18: Diagrama de Caso de Uso 9 - Consultar Batimentos**

<span id="page-29-0"></span>

| Nome do Caso de uso       | <b>Consultar Batimentos</b>                                  |
|---------------------------|--------------------------------------------------------------|
| Ator                      | Usuário                                                      |
| Pré-Condições             | O usuário deve estar autenticado no sistema                  |
| <b>Evento Principal</b>   | 1- O sistema solicita os dados necessários para a            |
|                           | consulta                                                     |
|                           | 2- O sistema efetua a consulta                               |
| <b>Evento Alternativo</b> | Ao clicar no botão Cancelar ou Voltar o sistema volta na Aba |
|                           | Dieta                                                        |

**Tabela 9 : Narrativa de Caso de Uso 9 - Consultar Batimentos**

<span id="page-29-2"></span>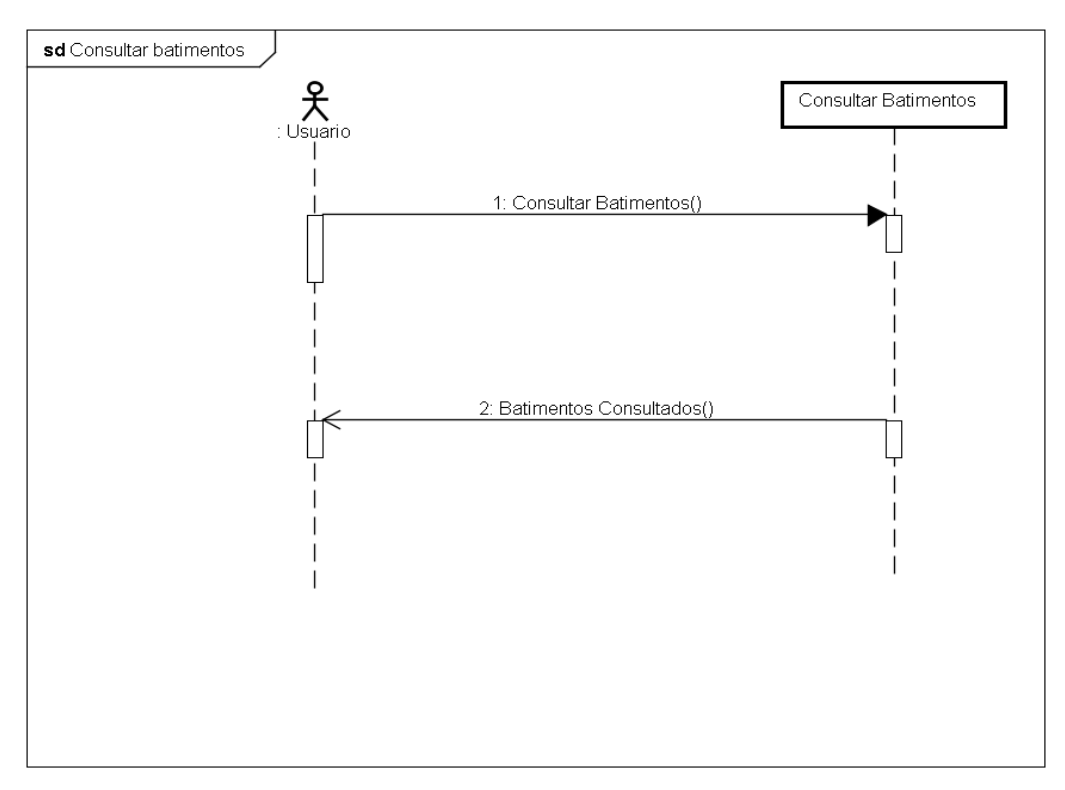

<span id="page-29-1"></span>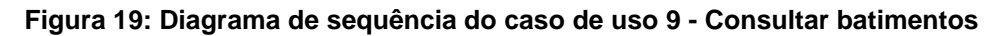

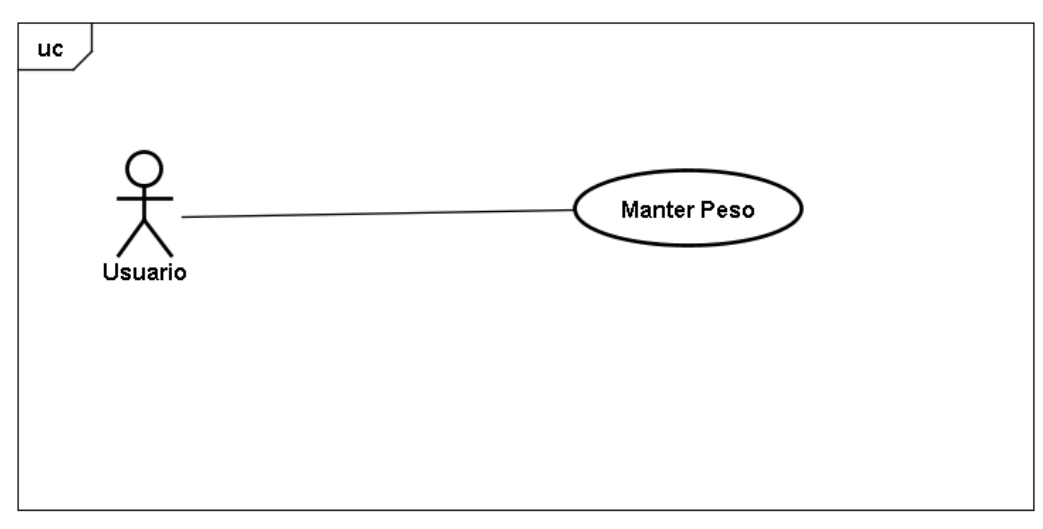

**Figura 20: Diagrama de Caso de Uso 9 - Manter Peso**

<span id="page-30-0"></span>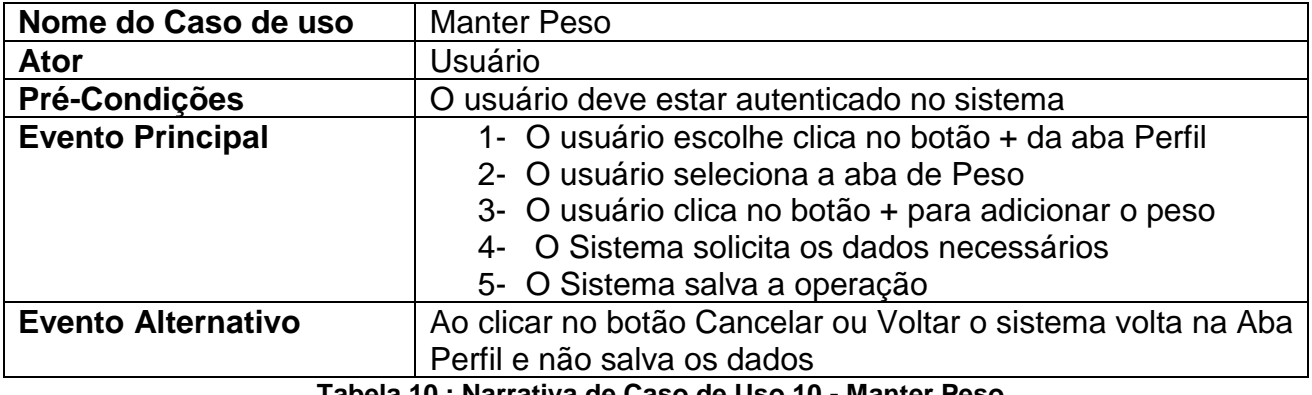

<span id="page-30-2"></span>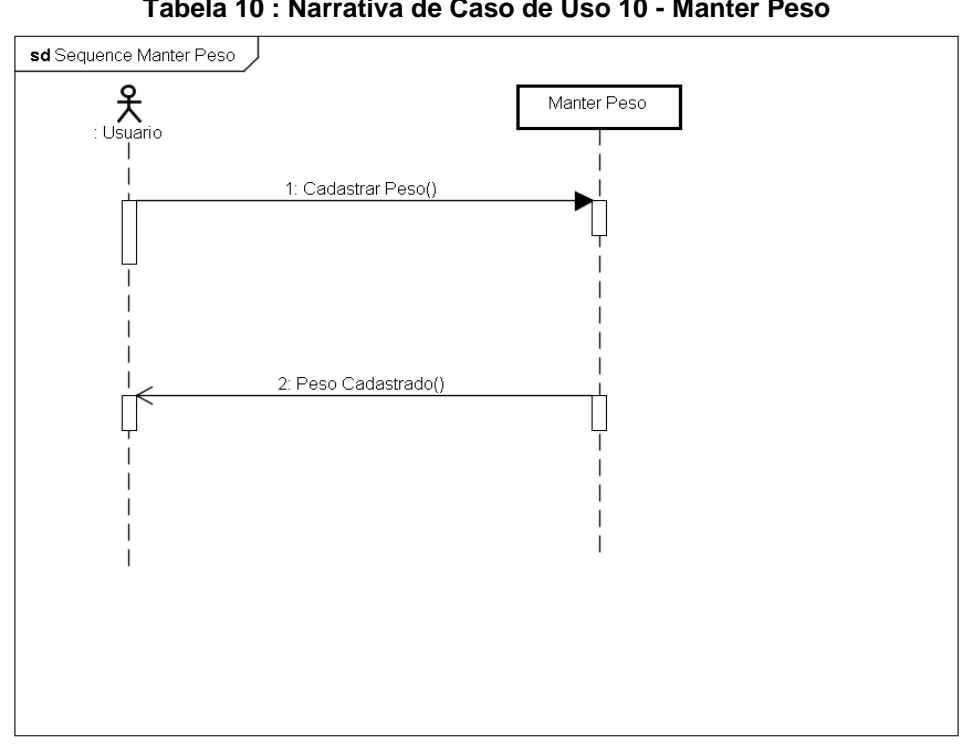

<span id="page-30-1"></span>**Figura 21: Diagrama de sequência do caso de uso 10 - Manter Peso**

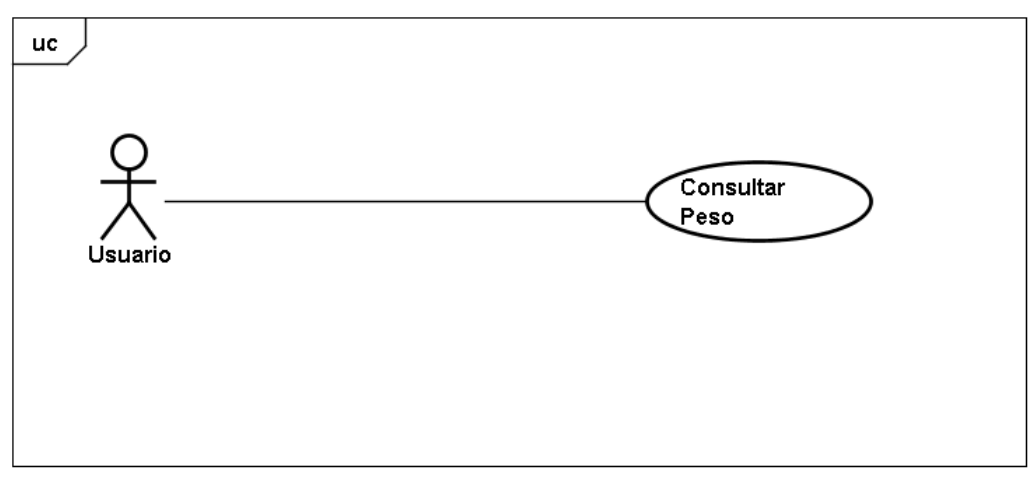

**Figura 22: Diagrama de Caso de Uso 11 - Consultar Peso**

<span id="page-31-0"></span>

| Nome do Caso de uso       | <b>Consultar Peso</b>                                        |
|---------------------------|--------------------------------------------------------------|
| Ator                      | Usuário                                                      |
| Pré-Condições             | O usuário deve estar autenticado no sistema                  |
| <b>Evento Principal</b>   | 1- O sistema solicita os dados necessários para a            |
|                           | consulta                                                     |
|                           | 2- O sistema efetua a consulta                               |
| <b>Evento Alternativo</b> | Ao clicar no botão Cancelar ou Voltar o sistema volta na Aba |
|                           | Perfil                                                       |

**Tabela 11 : Narrativa de Caso de Uso 11 - Consultar Peso**

<span id="page-31-2"></span>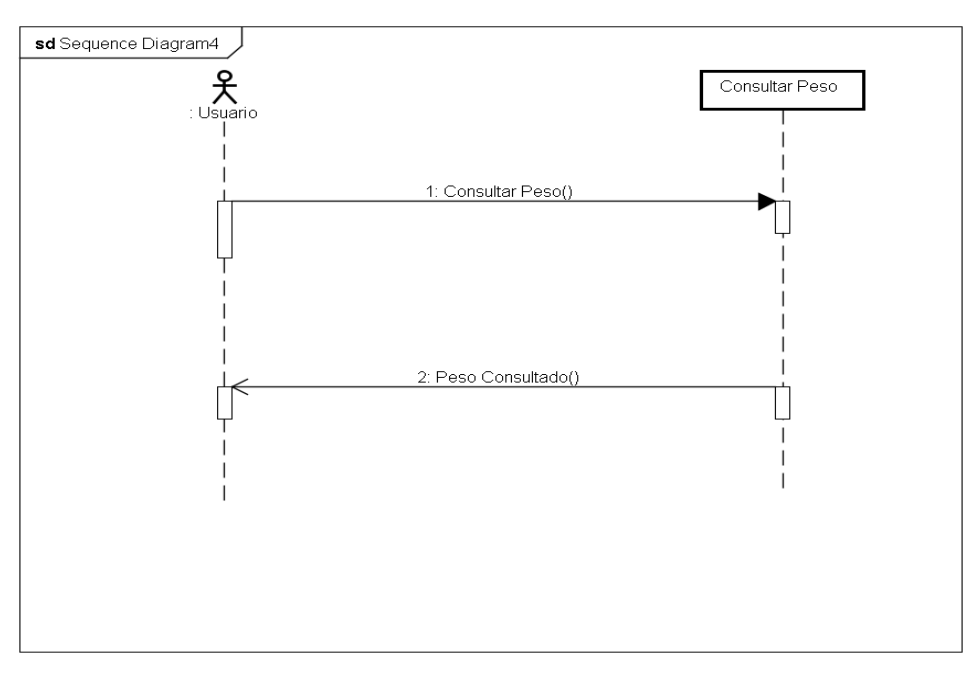

<span id="page-31-1"></span>**Figura 23: Diagrama de sequência do caso de uso 11 – Consultar Peso**

#### **Caso de Uso Manter Perfil**

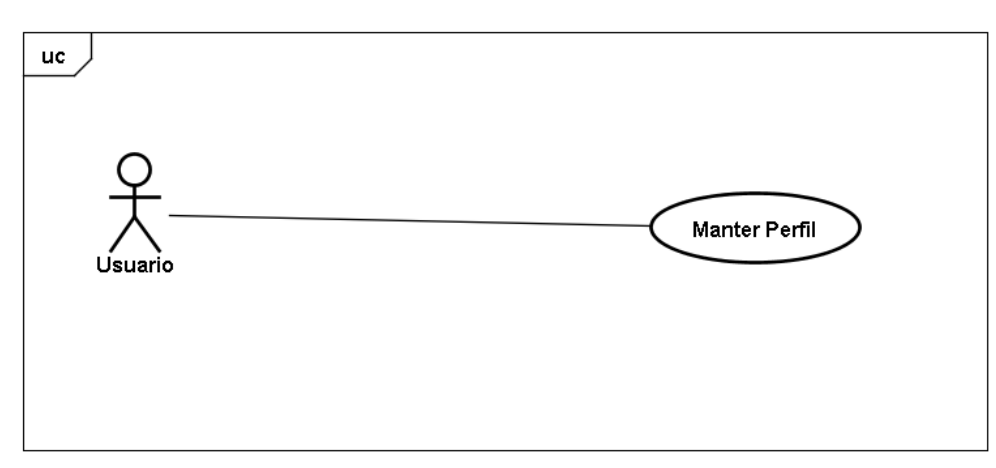

**Figura 24: Diagrama de Caso de Uso 12 - Manter Perfil**

<span id="page-32-0"></span>

| Nome do Caso de uso       | <b>Manter Perfil</b>                                     |
|---------------------------|----------------------------------------------------------|
| Ator                      | Usuário                                                  |
| Pré-Condições             | O usuário deve estar autenticado no sistema              |
| <b>Evento Principal</b>   | 1- O usuário escolhe clica no botão mais da aba Perfil   |
|                           | 2- O usuário clica no botão para editar seu perfil       |
|                           | 3- O sistema solicita os dados necessários               |
|                           | 4- O sistema salva os dados                              |
| <b>Evento Alternativo</b> | Ao clicar no botão Cancelar ou Voltar o sistema volta na |
|                           | <b>Tela Principal</b>                                    |

**Tabela 12 : Narrativa de Caso de uso 12 - Manter Perfil**

<span id="page-32-2"></span>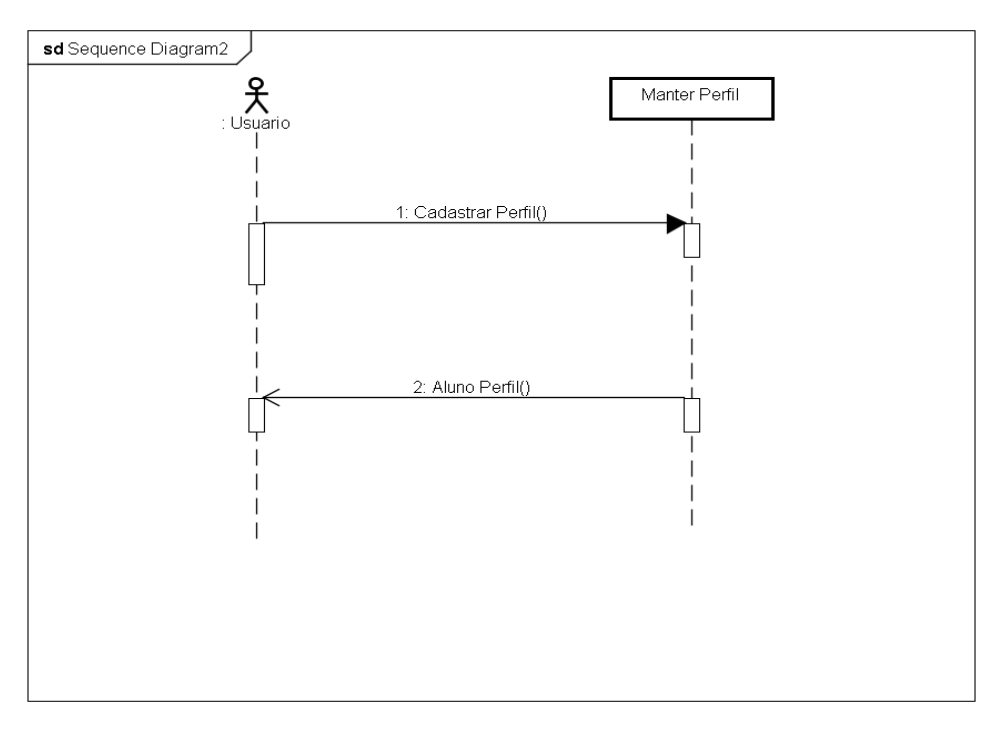

<span id="page-32-1"></span>**Figura 25: Diagrama de sequência do caso de uso 12 – Manter Perfil**

#### <span id="page-33-1"></span>**4.5.2. DIAGRAMA DE ENTIDADE-RELACIONAMENTO (ER)**

Diagrama de Entidade relacionamento é um modelo de dados para descrever os dados ou aspectos de informação de determinado processo de uma maneira abstrata para ser implementada futuramente em um banco de dados.

O Processo é modelado com componentes (entidades) que são conectadas por relacionamentos que revelam dependências e exigências como: um aluno pode ter vários treinos durante o ano e um exercício pode estar presente em um ou mais treinos.

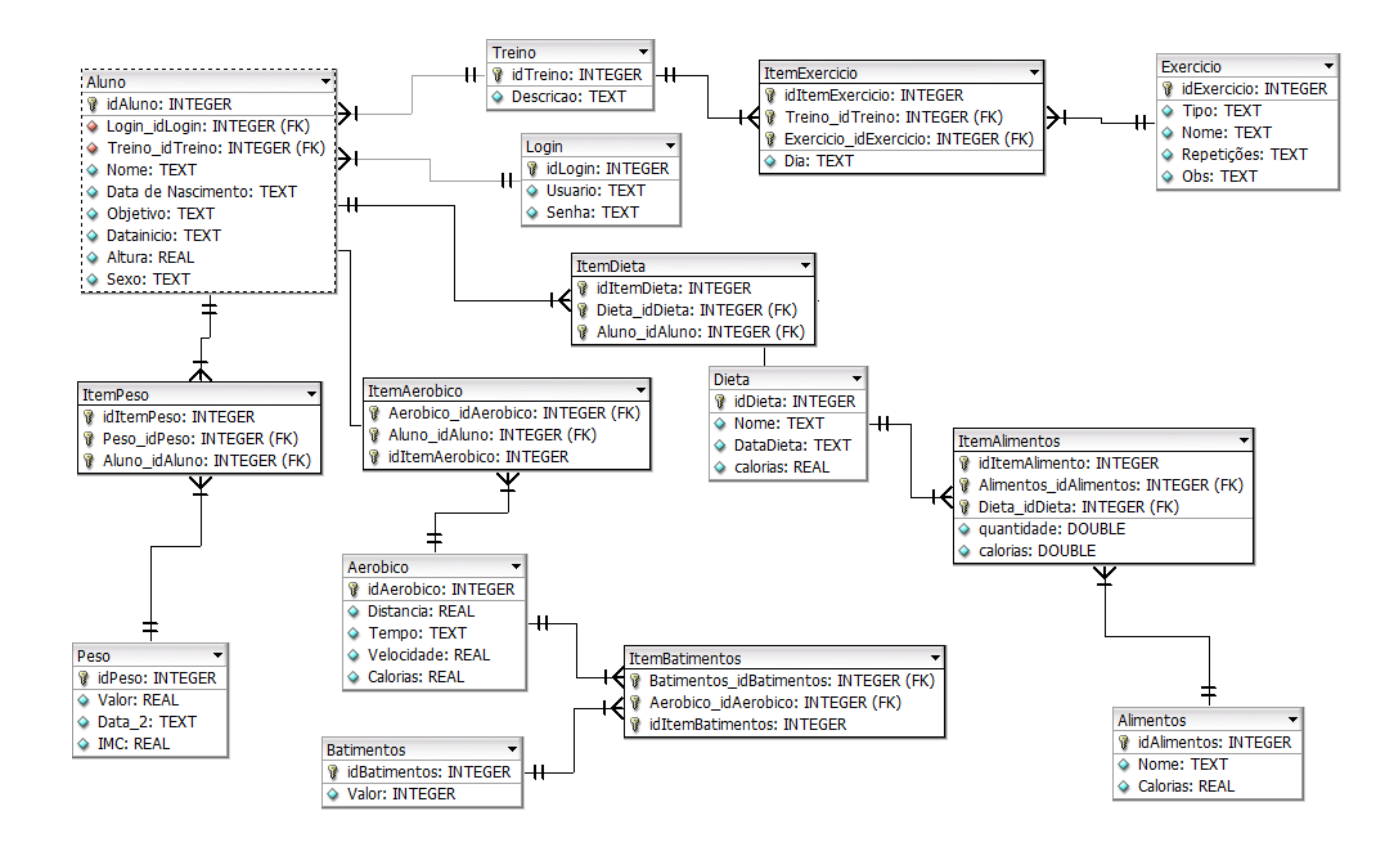

<span id="page-33-0"></span>**Figura 26: Diagrama de Entidade-Relacionamento (Feita pelo autor)**

#### <span id="page-34-1"></span>**4.5.3. DIAGRAMA DE CLASSES**

Diagrama de Classes é uma estrutura que demonstra as classes, interfaces, tipos, bem como suas relações e seu conteúdo.

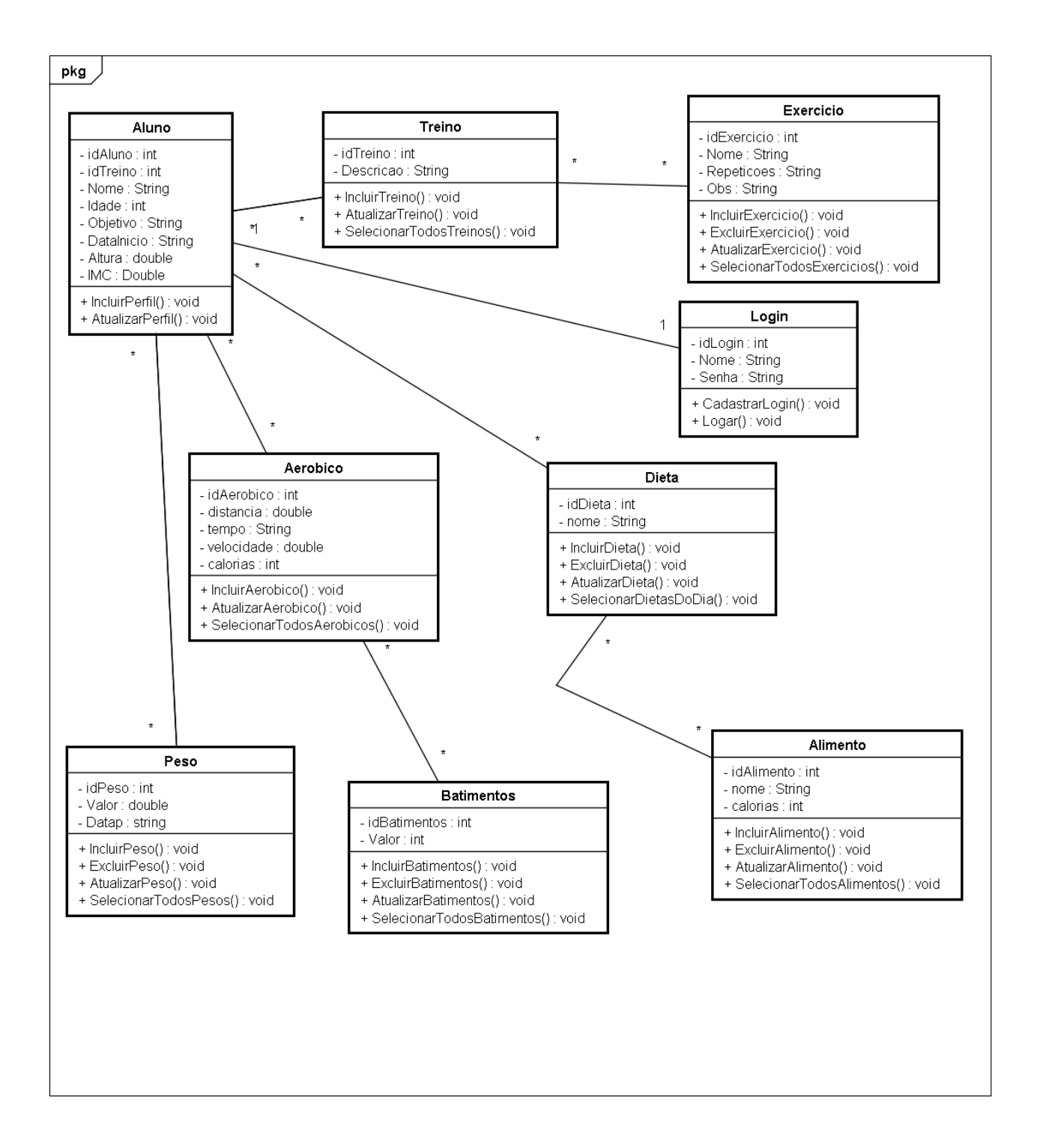

<span id="page-34-0"></span>**Figura 27: Diagrama de Classes (Feita pelo autor)**

# <span id="page-35-0"></span>**5. CONCLUSÃO**

Os Smartphones estão cada vez mais presentes no cotidiano das pessoas, para várias tarefas além de ligação e mensagens, como jogos aplicativos e redes sociais, e uma das plataformas que gerencia todos esses recursos presentes nesses celulares é o Android, que por ter código aberto, facilita que os desenvolvedores estejam sempre fazendo melhorias no sistema.

O aplicativo vai atender as necessidades do aluno com relação a dieta e treino, além de poder ver se teve alguma evolução no período que esteve treinando, comparando peso, IMC , e mostrar exercícios aeróbicos que foram feitos.

Com o tempo aplicado ao Trabalho, e ao longo da implementação surgiram ideias que serão adotadas como trabalhos futuros, pretende-se fazer integração com relógio para fazer medição de batimentos, Login com Facebook, um WebService que estaria ligado a um site do treinador, e adição mais informações nutricionais no cadastro dos alimentos.

# <span id="page-36-0"></span>**REFERÊNCIAS**

Android Developers. Disponível em [<https://developer.android.com/index.html>](https://developer.android.com/index.html) acesso em 24 mar. 2018.

BOOCH, Grady; Rumbaugh, James; Jacobson, Ivair. **UML Guia do Usuário**. Tradução de Fábio Freitas da Silva e Cristina de Amorim Machado. Rio de Janeiro: Elsevier, 2005.

FabForce. Disponível em <<http://fabforce.eu/dbdesigner4/> > acesso em 15 mar. 2018.

FURGERI, Sergio,. **Java 8 – Ensino Didático – Desenvolvimento e Implementação de aplicações**. Primeira edição. São Paulo: Érica, 2015.

MONTEIRO, João B. Google. **Android: crie aplicações para celulares e tablets**. São Paulo: Casa do Código, 2014.

PEREIRA, Lúcio C O; SILVA, Michel L. **Android para Desenvolvedores**. Rio de Janeiro: Brasport, 2009.

SABA, Fábio, **A importância da atividade física para a sociedade e o surgimento das academias de ginástica**. Disponível em <http://periodicos.ufpel.edu.br/ojs2/index.php/RBAFS/article/download/1085/1268> Acesso em 10 de Março de 2018.

Apostila UML. Scrib. Disponível em <https://pt.scribd.com/doc/429906/Apostila-UML> acesso em 15 mar. 2018.

About SQLite. SQLite. Disponível em <<https://www.sqlite.org/about.html> > acesso em 13 mar. 2018.

Android Oreo Conheça as 10 novidades do novo SO da Google.Tecmundo. Disponível em <https://www.tecmundo.com.br/software/121059-android-oreo-conheca-10-novidadesnovo-so-google.htm> acesso em 13 mar. 2018

Android The Visual History. The Verge. Disponível em [<https://www.theverge.com/2011/12/7/2585779/android-history>](https://www.theverge.com/2011/12/7/2585779/android-history) acesso em 13 mar. 2018.

The Android History. Xcube Labs. Disponível em [<https://www.xcubelabs.com/infographic](https://www.xcubelabs.com/infographic-android-story/)[android-story/>](https://www.xcubelabs.com/infographic-android-story/) acesso em 13 mar. 2018.